#### User Interface Design

#### Lecture 7

#### Choosing Interaction Elements Hardware & Software Components

### **Choosing Interaction Devices**

- **Interaction Devices as Tools**
	- Tools to fit the task
- **Why Study Interaction Devices?**

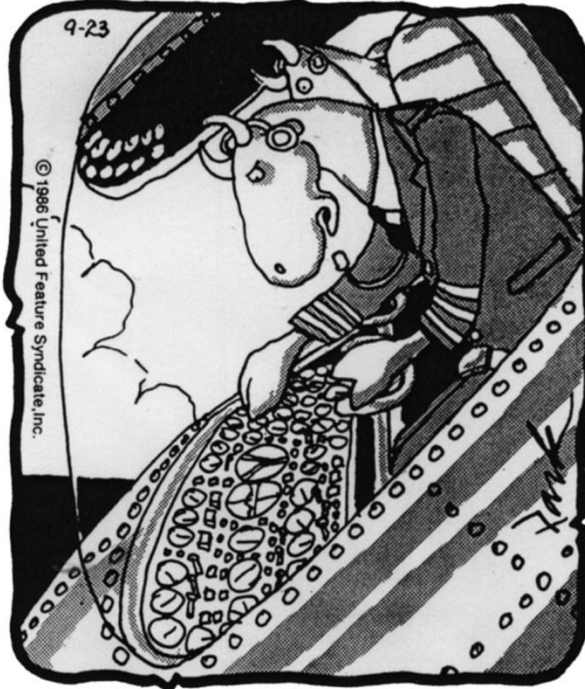

"Darn these hooves! I hit the wrong switch again! Who designs these instrument panels, racoons?"

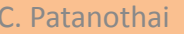

#### Input Devices

• Keyboards, Keypads, Buttons and other devices:

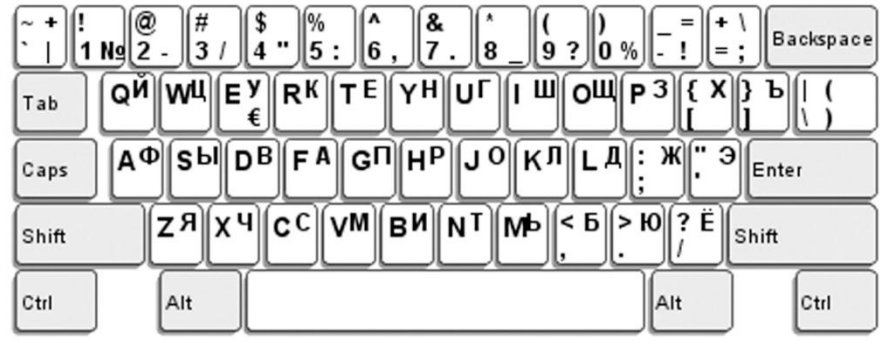

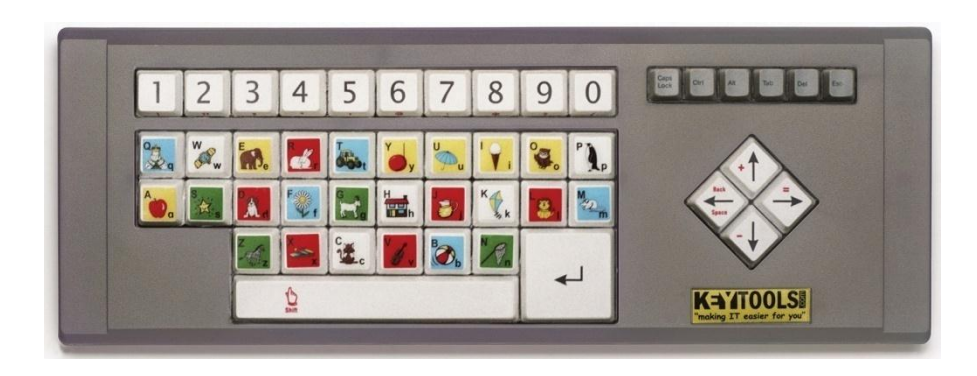

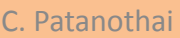

2110646:07-Choosing Interaction Elements:Hardware & Software Elements

#### Keyboards

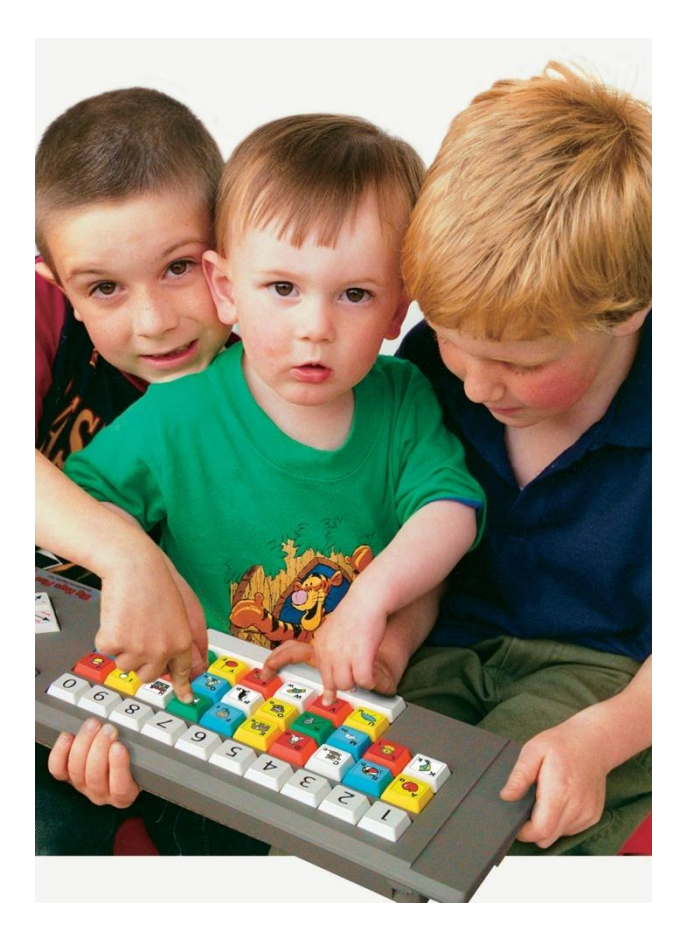

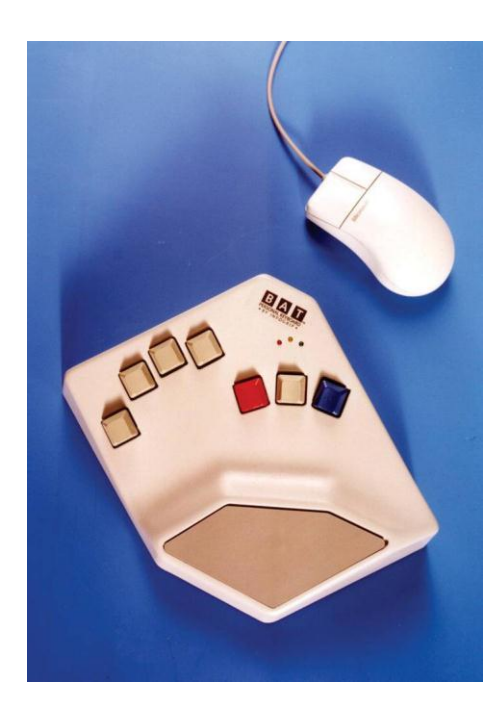

C. Patanothai 2110646:07-Choosing Interaction Elements:Hardware & Software Elements

## Layout – QWERTY

- invented by Sholes
- Standardised layout (American Standard Institute in 1971) but …
	- non-alphanumeric keys are placed differently
	- accented symbols needed for different scripts
	- minor differences between UK and USA keyboards
- QWERTY arrangement not optimal for typing
	- layout to prevent typewriters jamming!
- Alternative designs allow faster typing but large social base of QWERTY typists produces reluctance to change.

## QWERTY (ctd)

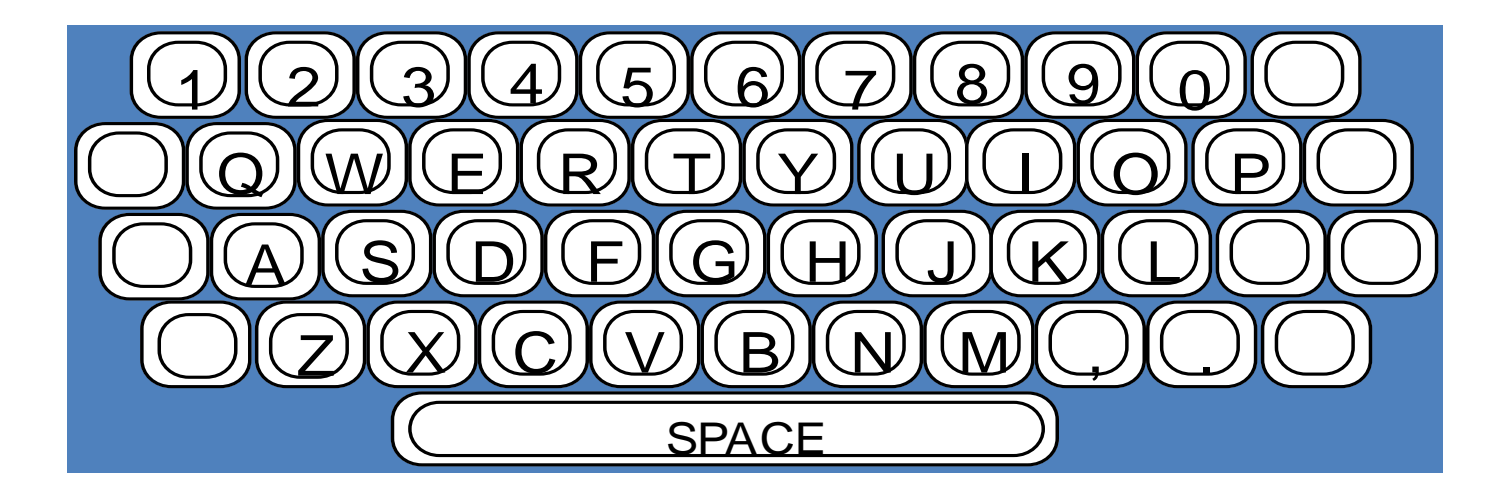

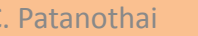

C. Patanothai **2110646:07-Choosing Interaction Elements:Hardware & Software C. Patanothai** 

#### Alternative keyboard layouts

#### Alphabetic

- keys arranged in alphabetic order
- not faster for trained typists
- not faster for beginners either!

#### Dvorak

- common letters under dominant fingers
- biased towards right hand
- common combinations of letters alternate between hands
- 10-15% improvement in speed and reduction in fatigue
- But large social base of QWERTY typists produce market pressures not to change

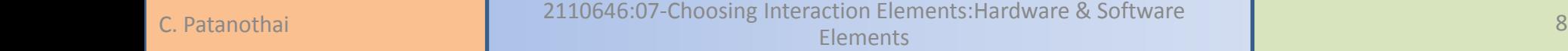

#### Alternative keyboard layouts

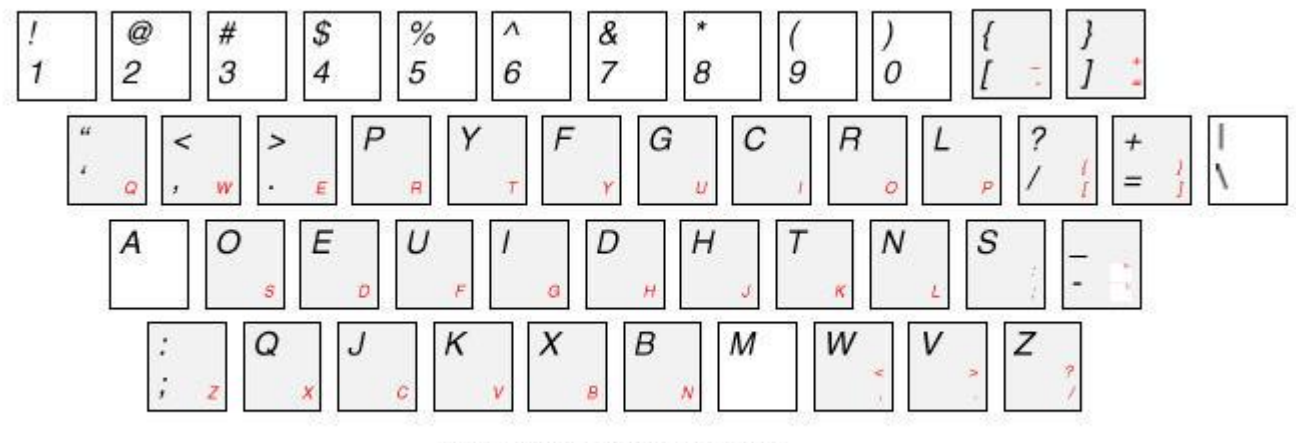

**Dvorak Keyboard Layout** 

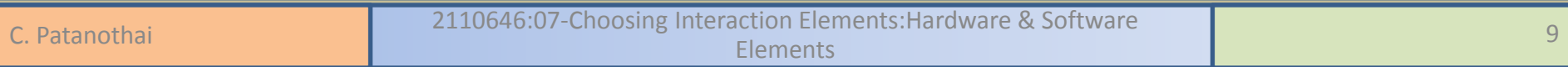

## Special keyboards

- designs to reduce fatigue
- for one handed use

e.g. the Maltron left-handed keyboard

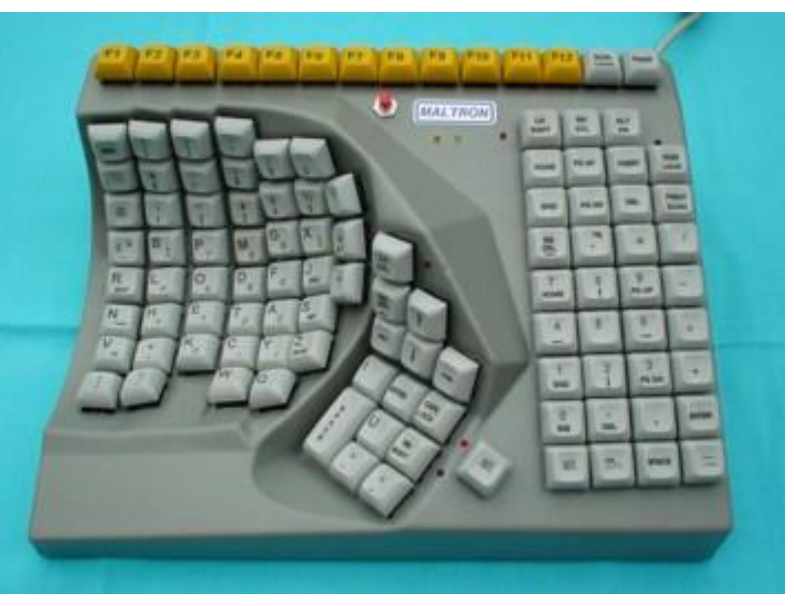

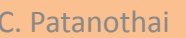

#### Special keyboards

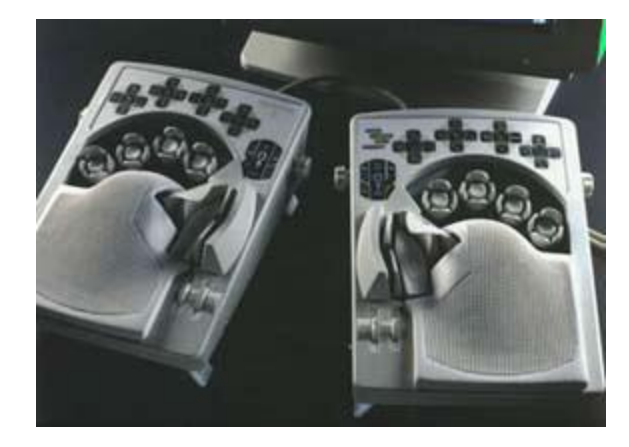

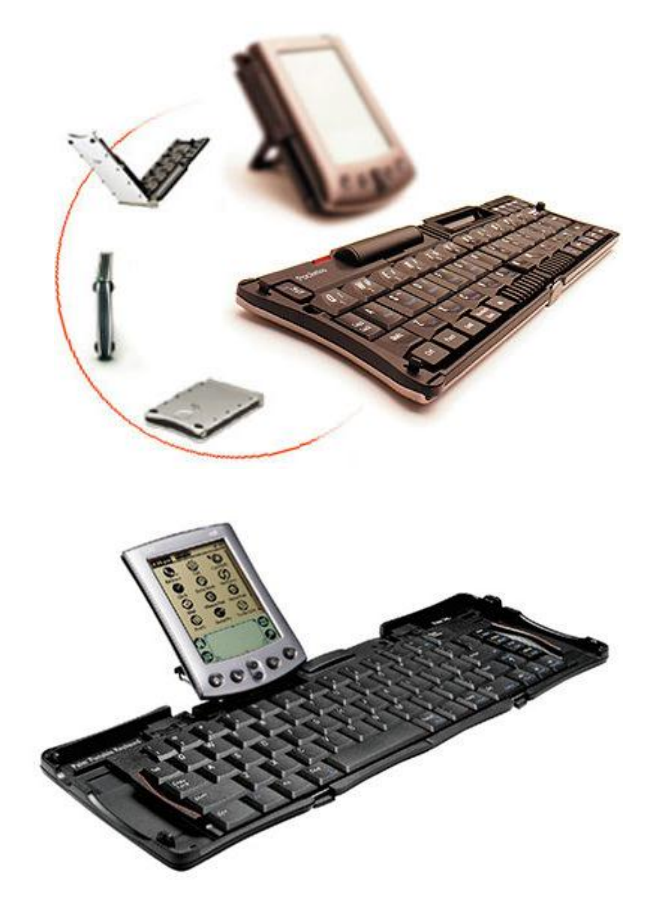

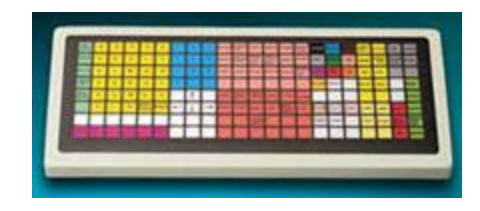

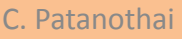

C. Patanothai **2110646:07-Choosing Interaction Elements:Hardware & Software C. Patanothai C. Patanothai 11** 

#### Special keyboards

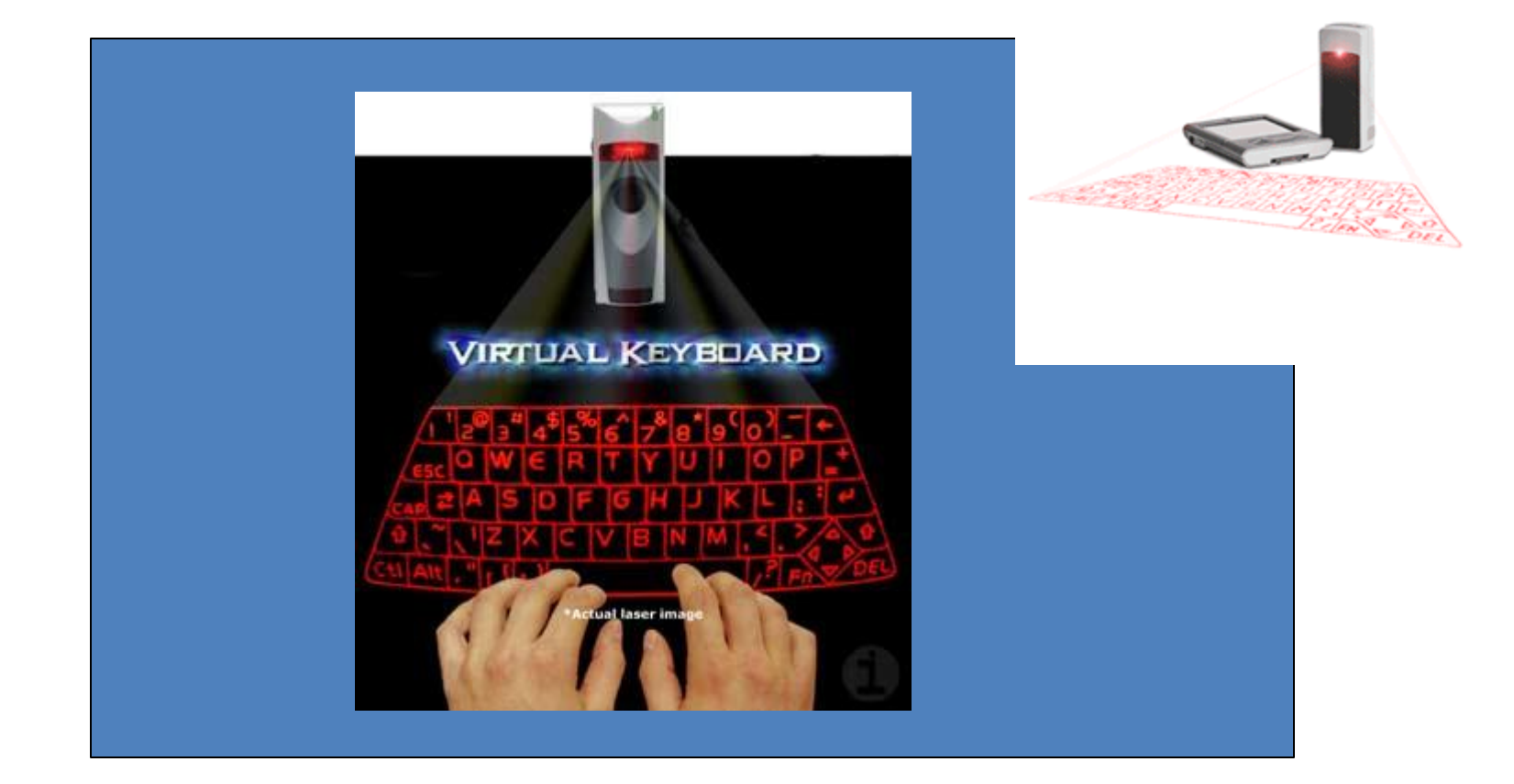

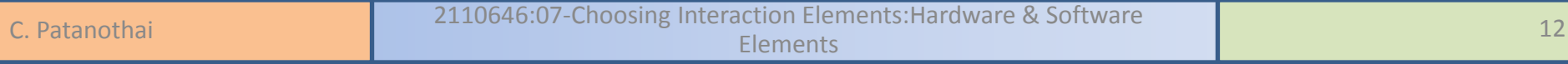

#### Keyboard layouts

**Ergonomic** 

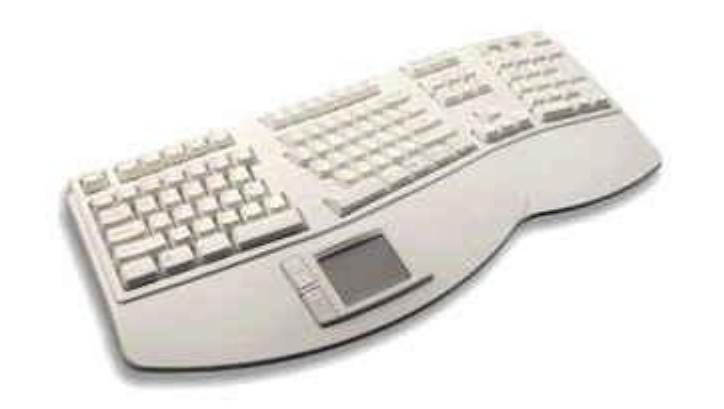

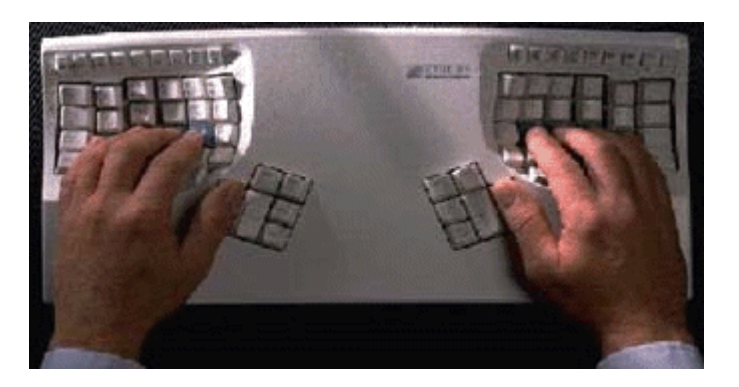

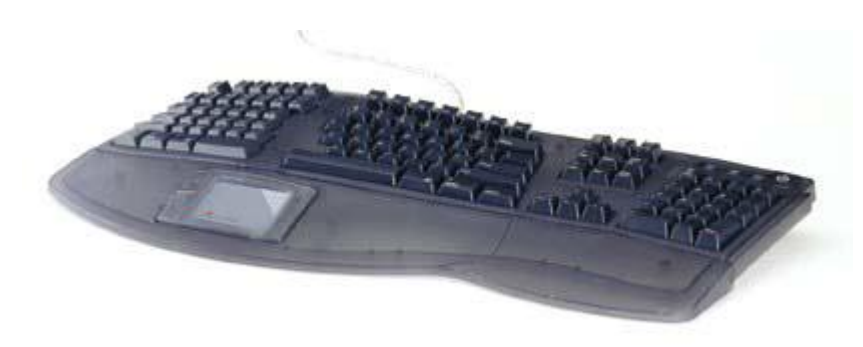

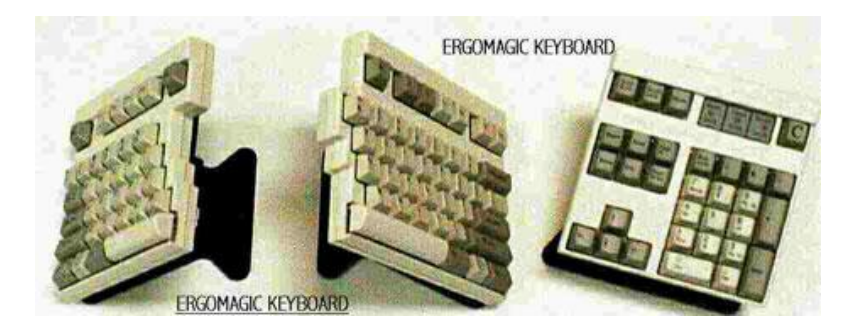

C. Patanothai **2110646:07-Choosing Interaction Elements:Hardware & Software C. Patanothai C. Patanothai 13** 

## Chord keyboards

only a few keys - four or 5

letters typed as combination of keypresses

compact size

– ideal for portable applications short learning time

– keypresses reflect letter shape

fast

– once you have trained

BUT - social resistance, plus fatigue after extended use NEW – niche market for some wearables

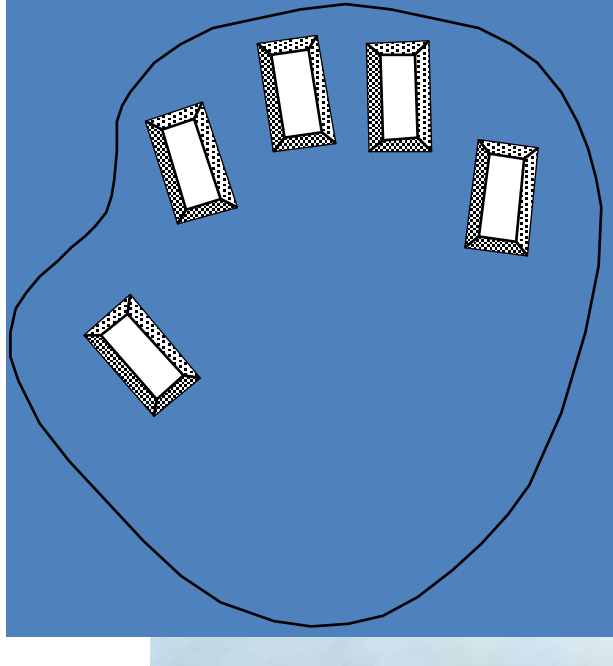

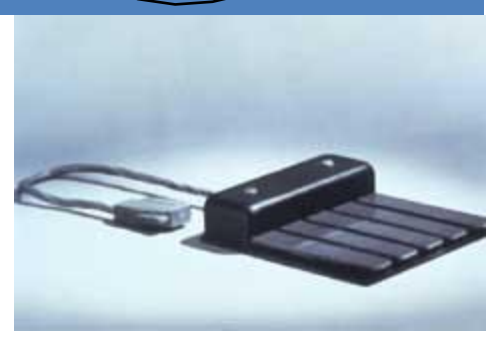

### Phone pad and T9 entry

- use numeric keys with multiple presses
	- $2 a b c$  6 m n o  $3 - d e f$  7 - p q r s  $4 - g h i$  8-tuv 5 - j k l 9 - w x y z hello = 4433555[pause]555666 surprisingly fast!
- T9 predictive entry
	- type as if single key for each letter
	- use dictionary to 'guess' the right word
	- $-$  hello = 43556 ...
	- but 26 -> menu 'am' or 'an'

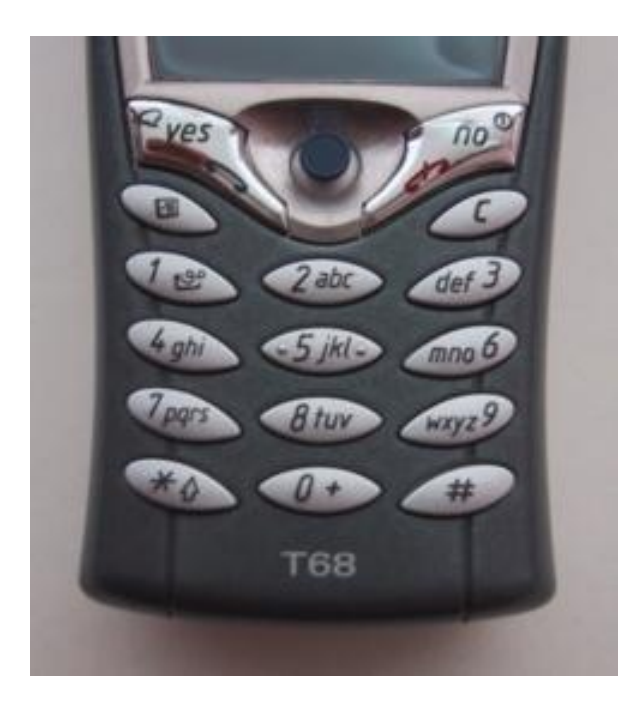

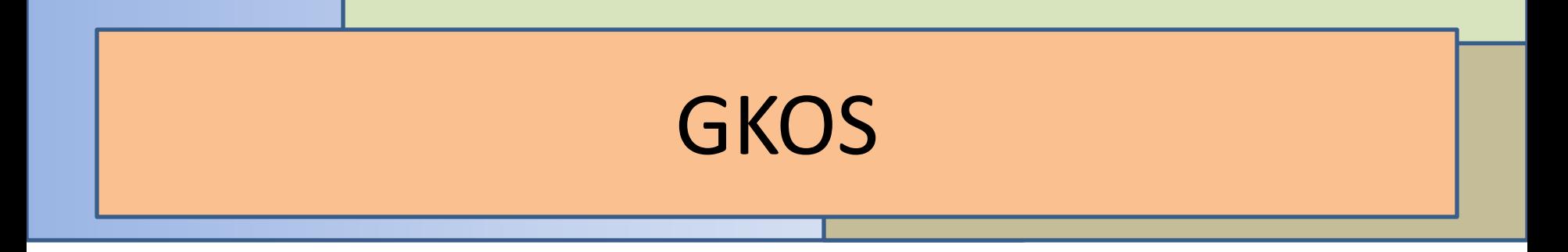

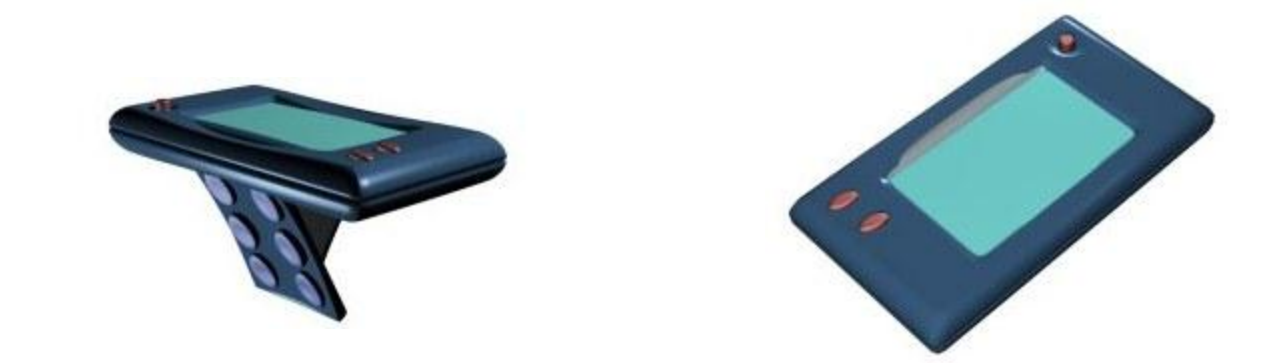

#### The **G**lobal **K**eyboard **O**ptimised for **S**mall Wireless

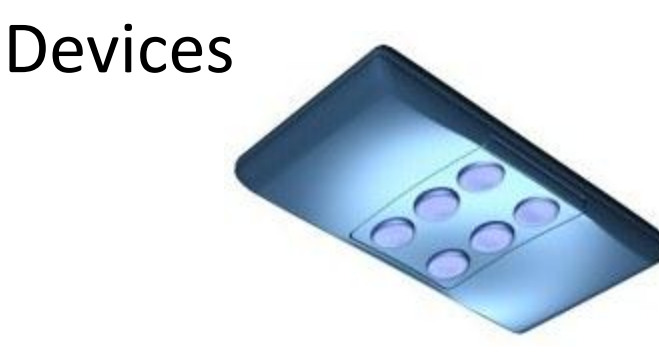

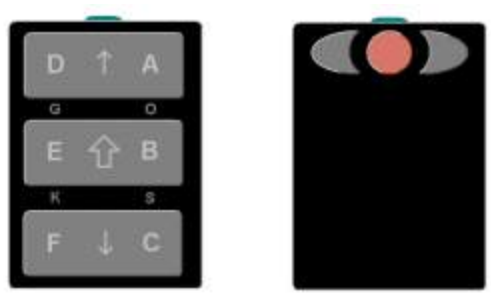

[\[from gkos.com\]](gkos_demo.wmv)

C. Patanothai **2110646:07-Choosing Interaction Elements:Hardware & Software C. Patanothai C. Patanothai 16** 

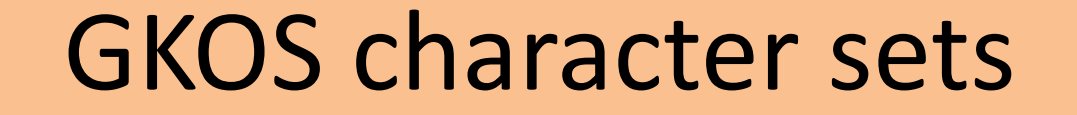

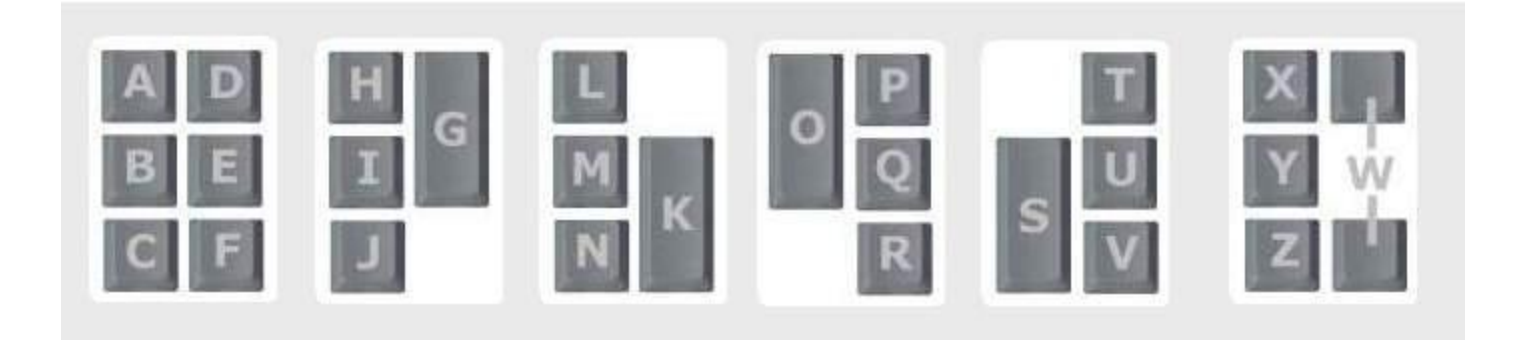

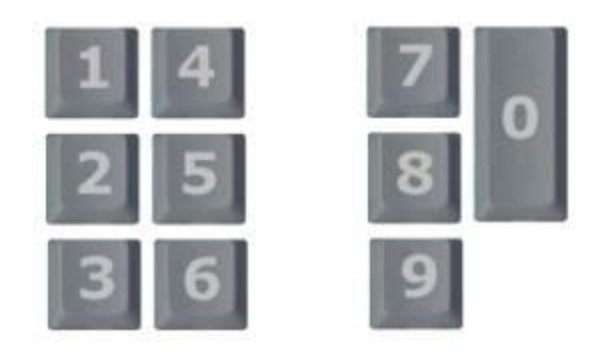

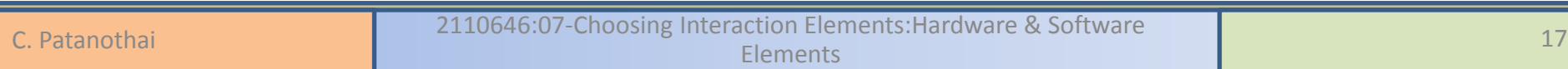

# DialKeys

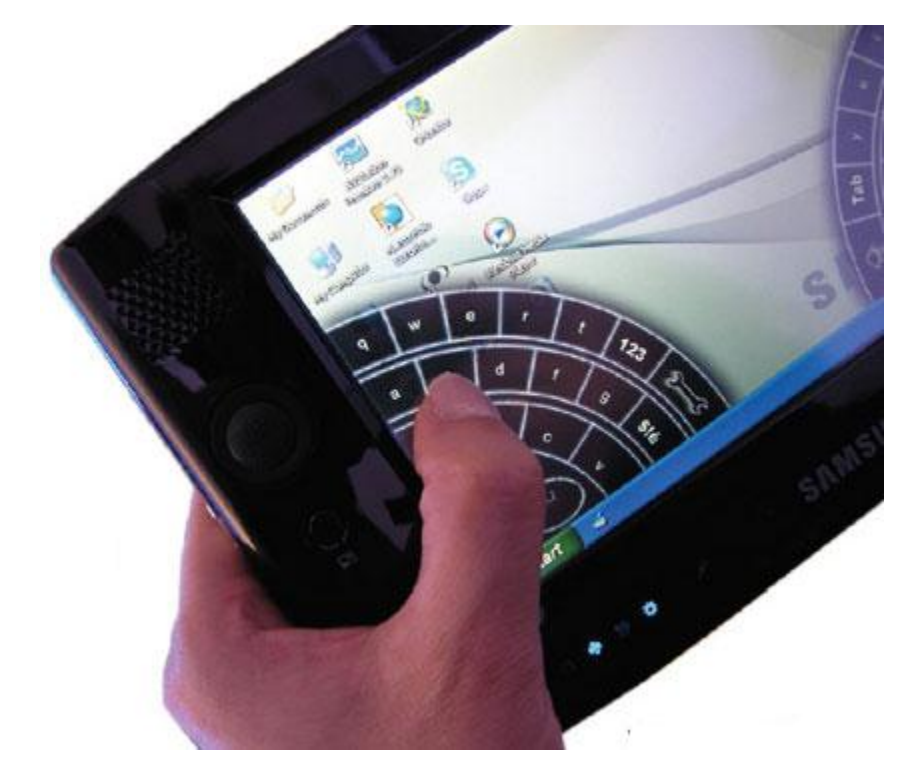

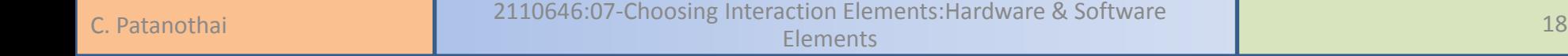

### Choosing the keyboard

• What size do the keys need to be?

• What shape should the keyboard be?

• How robust does the keyboard need to be?

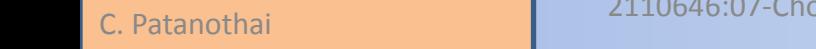

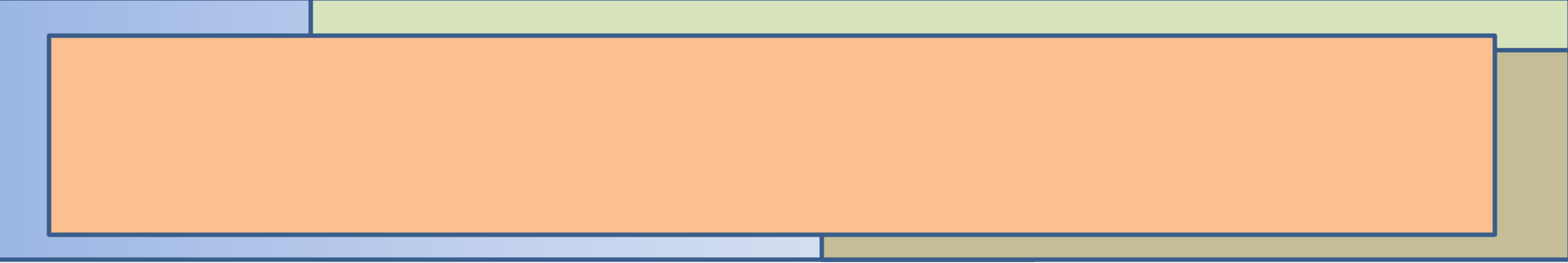

Pointing devices

#### **INPUT DEVICES**

# Pointing tasks

- *select* chooses from a set of items
- *position* chooses a point in a one-, two-, three-, or higher dimension
- *orient* chooses a direction
- *path* series of position and orient operations
- *quantify* specifies a numeric value
- *text* enters, moves, and edits text in a 2D space

#### The mouse

- Handheld pointing device
	- very common
	- easy to use
- Two characteristics
	- planar movement
	- buttons

(usually from 1 to 3 buttons on top, used for making a selection, indicating an option, or to initiate drawing etc.)

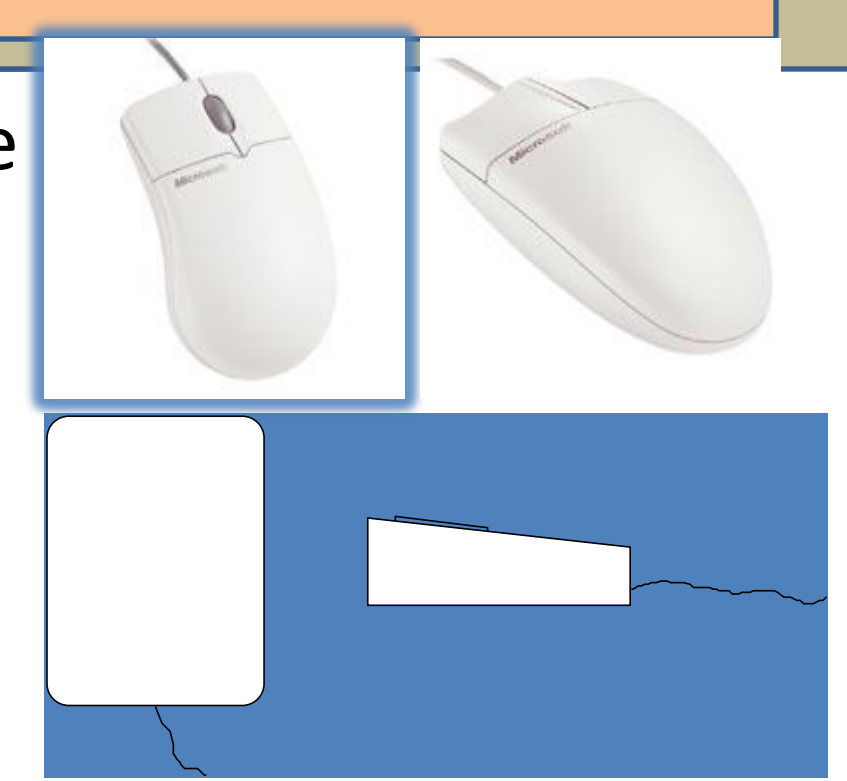

#### The mouse

#### Mouse located on desktop

- requires physical space
- no arm fatigue

Relative movement

- Screen cursor oriented in  $(x, y)$  plane,
- mouse movement in  $(x, z)$  plane ...
- … an *indirect* manipulation device.
	- device itself doesn't obscure screen, is accurate
	- hand-eye coordination problems for novice users

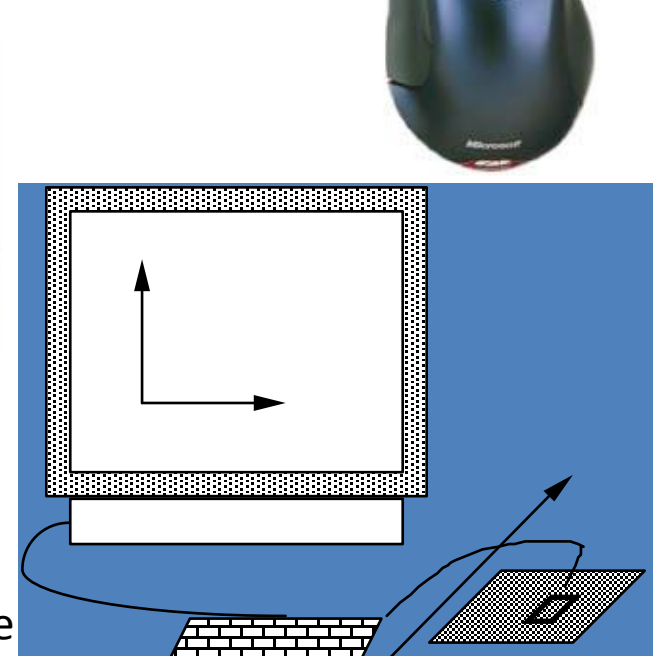

#### **The first mouse**

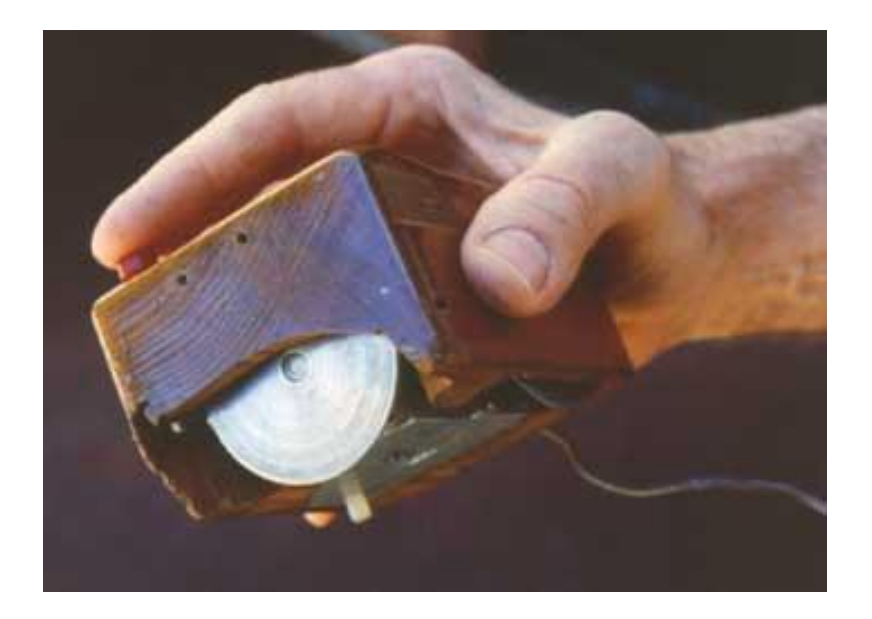

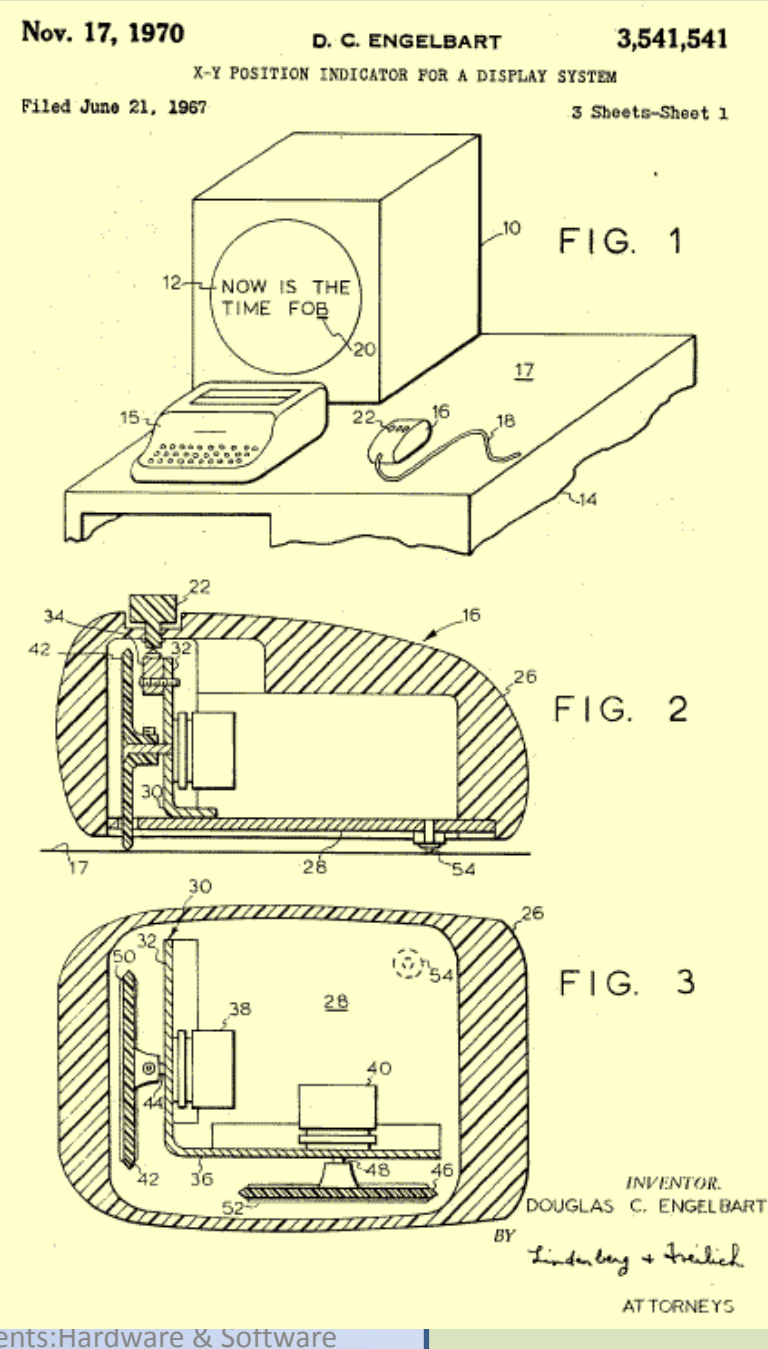

C. Patanothai 2110646:07-Choosing Interaction Elements:Hardware & Software Elements <sup>24</sup>

# Even by foot …

- some experiments with the *footmouse*
	- controlling mouse movement with feet …
	- not very common :-)
- but foot controls are common elsewhere
	- car pedals
	- sewing machine speed control
	- organ and piano pedals

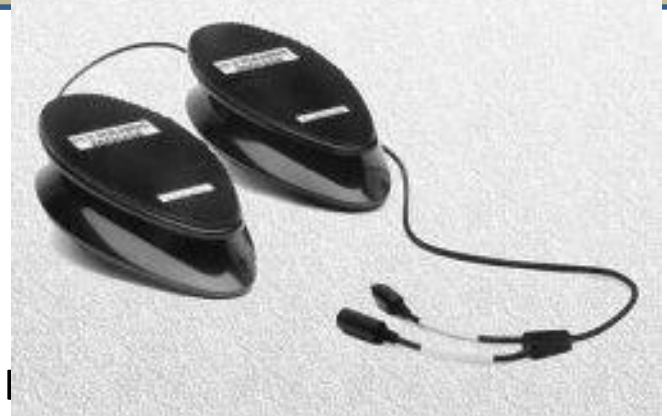

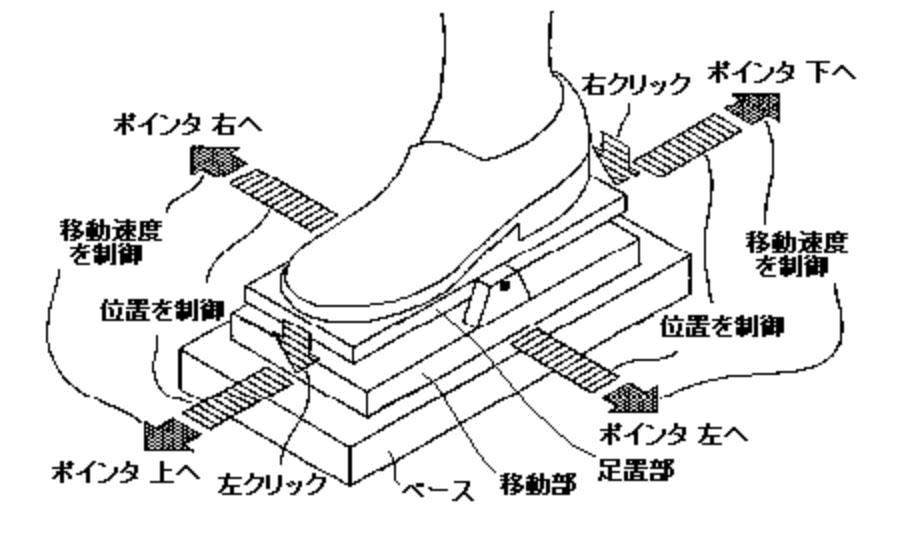

## Touchpad

- small touch sensitive tablets
- 'stroke' to move mouse pointer
- used mainly in laptop computers
- good 'acceleration' settings important
	- fast stroke
		- lots of pixels per inch moved
		- initial movement to the target
	- slow stroke
		- less pixels per inch
		- for accurate positioning

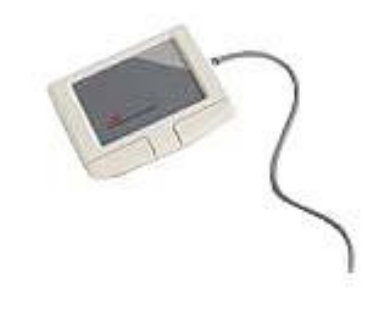

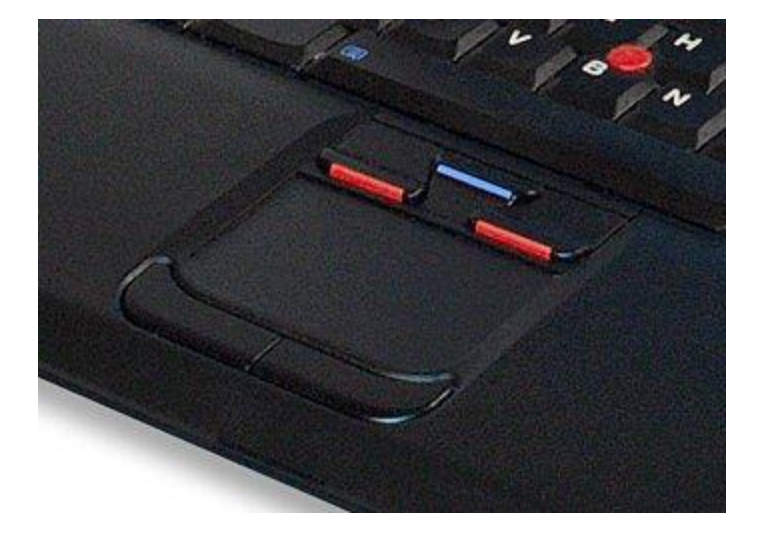

# **Trackball**

#### **Trackball**

- ball is rotated inside static housing
	- like an upside down mouse!
- relative motion moves cursor
- indirect device, fairly accurate
- separate buttons for picking
- very fast for gaming
- used in some portable and notebook computers.

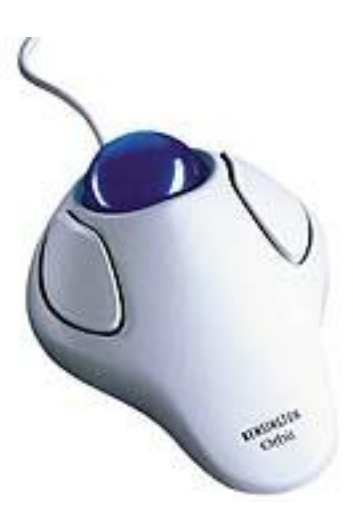

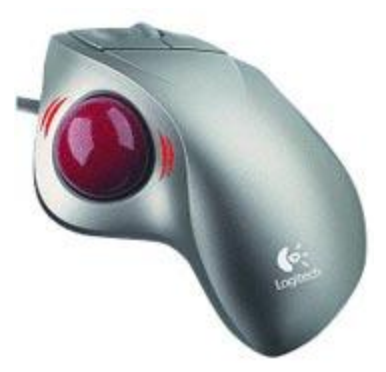

### Joystick and keyboard nipple

#### **Joystick**

- indirect pressure of stick  $=$  velocity of movement
- buttons for selection on top or on front like a trigger
- often used for computer games aircraft controls and 3D navigation

#### Keyboard nipple (trackpoint)

- for laptop computers
- miniature joystick in the middle of the keyboard

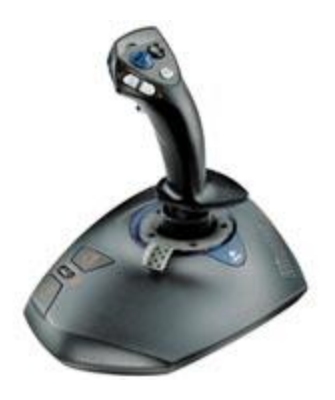

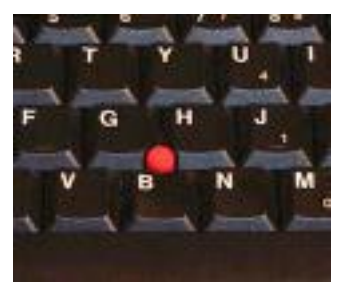

#### Touch-sensitive screen

- Detect the presence of finger or stylus on the screen.
	- works by interrupting matrix of light beams, capacitance changes or ultrasonic reflections
	- *direct* pointing device
- Advantages:
	- fast, and requires no specialised pointer
	- good for menu selection
	- suitable for use in hostile environment: clean and safe from damage
- Disadvantages:
	- finger can mark screen
	- imprecise (finger is a fairly blunt instrument!)
		- difficult to select small regions or perform accurate drawing
	- lifting arm can be tiring

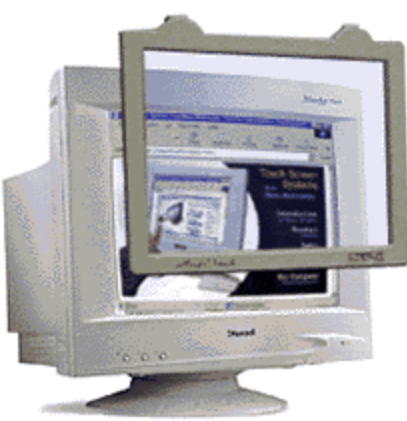

# Stylus and light pen

#### Stylus

- small pen-like pointer to draw directly on screen
- may use touch sensitive surface or magnetic detection
- used in PDA, tablets PCs and drawing tables

#### Light Pen

- now rarely used
- uses light from screen to detect location

#### BOTH …

- very direct and obvious to use
- but can obscure screen

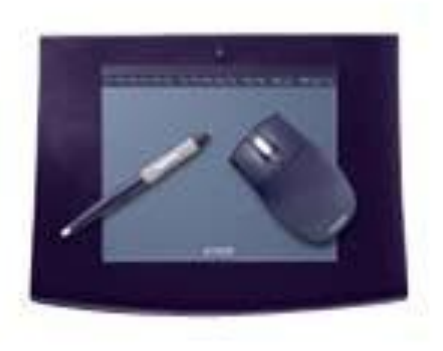

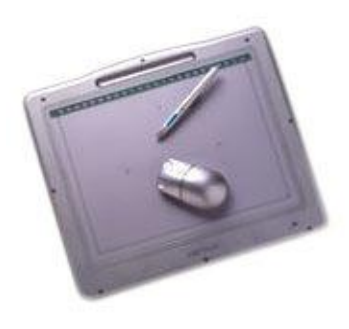

# Digitizing tablet

- Mouse like-device with cross hairs
- used on special surface - rather like stylus
- very accurate - used for digitizing maps

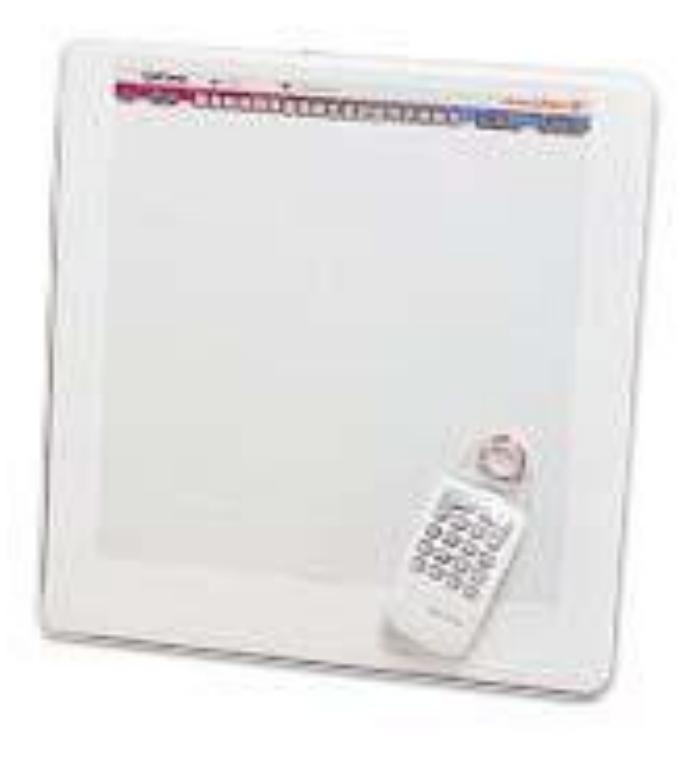

## Eye gaze

- control interface by eye gaze direction
	- e.g. look at a menu item to select it
- uses laser beam reflected off retina
	- ... a very low power laser!
- mainly used for evaluation
- potential for hands-free control
- high accuracy requires headset
- cheaper and lower accuracy devices available
	- sit under the screen like a small webcam

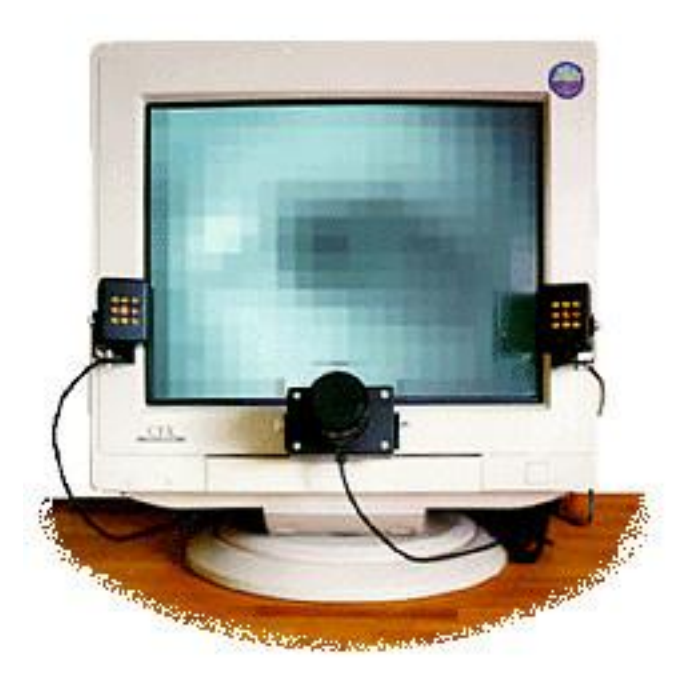

#### Wii remote

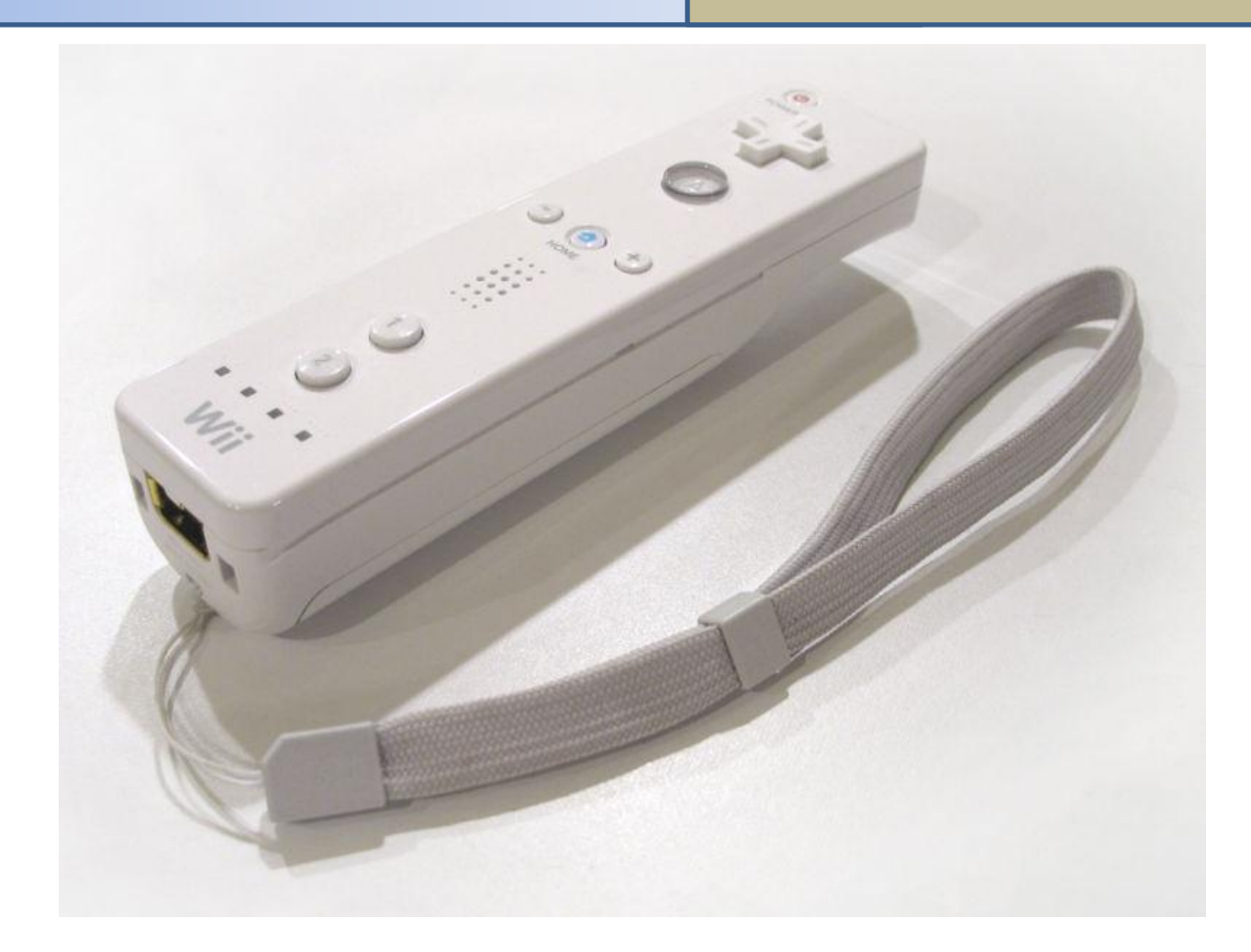

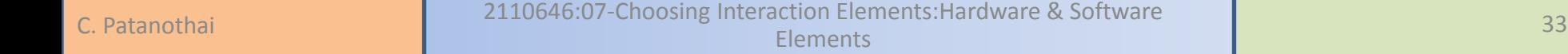

#### **Input Devices**

- Keyboards, Keypads, and Buttons
	- Choosing the Correct Keyboard, Keypad, and Buttons
- Pointing Devices
	- Different Types of Indirect Pointing Devices
		- Mouse, joystick, trackball, graphics tablet
	- Different Types of Direct Pointing Device
		- Touch screen, pen system, light pen
	- Choosing the Right Pointing Device
		- Learning curve, accuracy, fatigue factor, space, dexterity

### **Alternative Approaches to Entering Information**

- **Gesture**
- **Iris and Fingerprint Recognition**
- **Handwriting Recognition**
- **Speech Recognition**

### **Output Devices**

- **Screens** 
	- Choosing the Right Screen
		- CRT, LCD, Plasma
		- Resolution, color bit depth, dimensions
- Loudspeakers
	- Woofers and tweeters, quality, size
- Simple Output Devices
	- LEDs, dials, gauges, buzzers

#### Alternative Approaches to Outputting Information

- Head-up displays
- Head-mounted displays (HMD)
- Stereoscopic displays (3D)

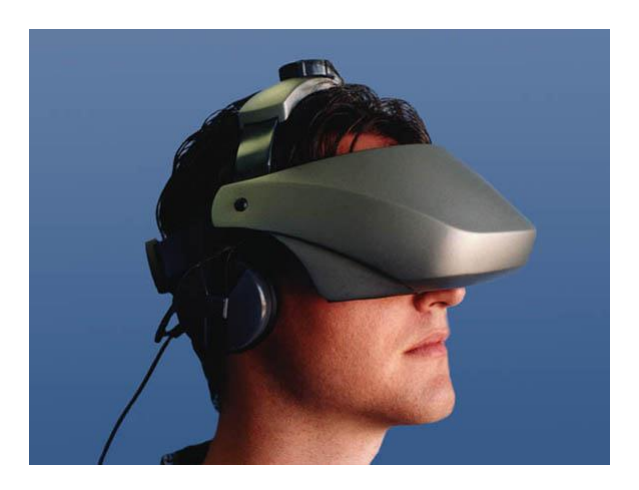

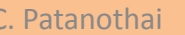

#### Hall of shame or fame?

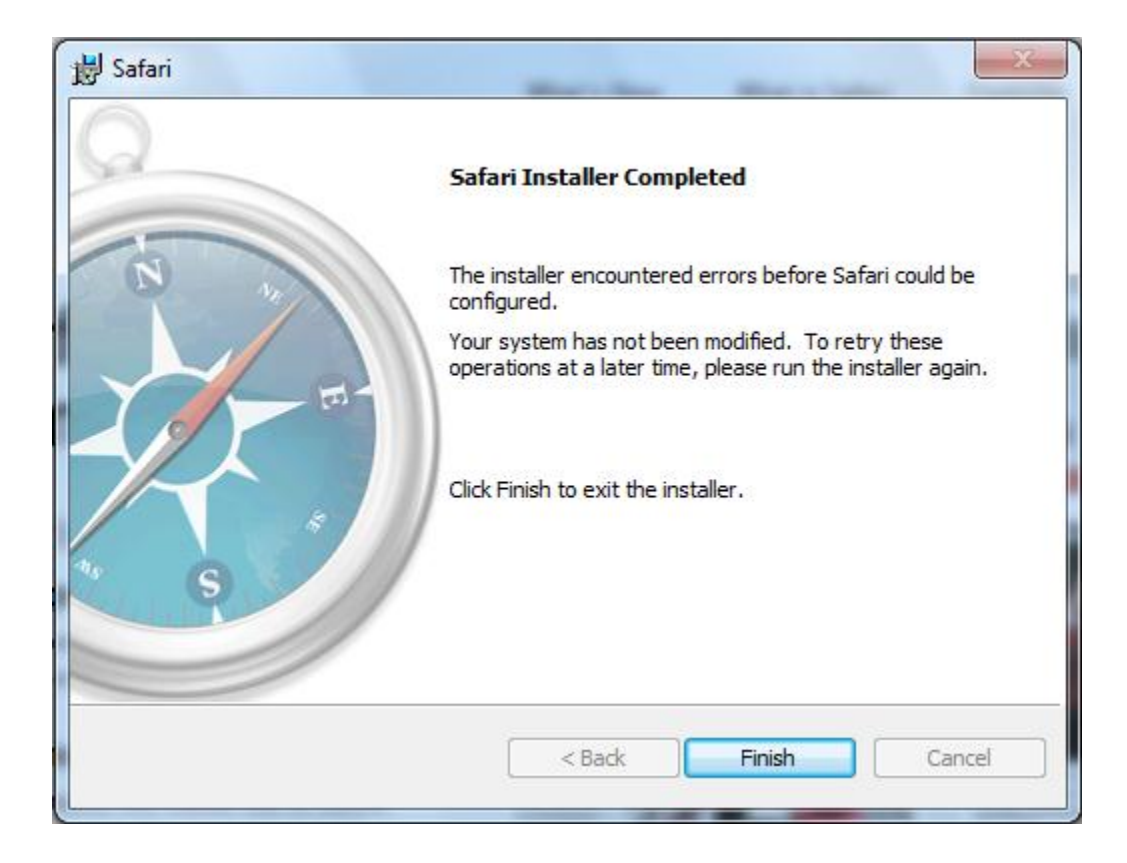

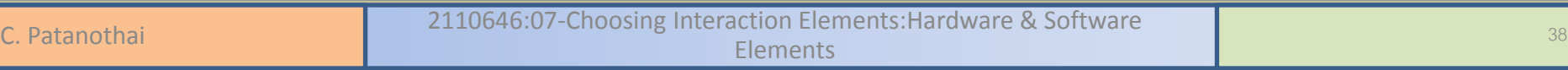

### Software

- Software components
	- Text
	- Color
	- Images
	- Moving images
	- Sound
- How to use/choose?

#### **Text**

• Major component

- Small
- Manipulated very easily
- Less ambiguous

#### **Text**

- How to Ensure That Your Text is Legible
	- typeface
	- type size

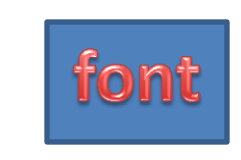

- letter spacing
- line spacing (leading)
- line length
- justification
- line ending

## Text (typeface)

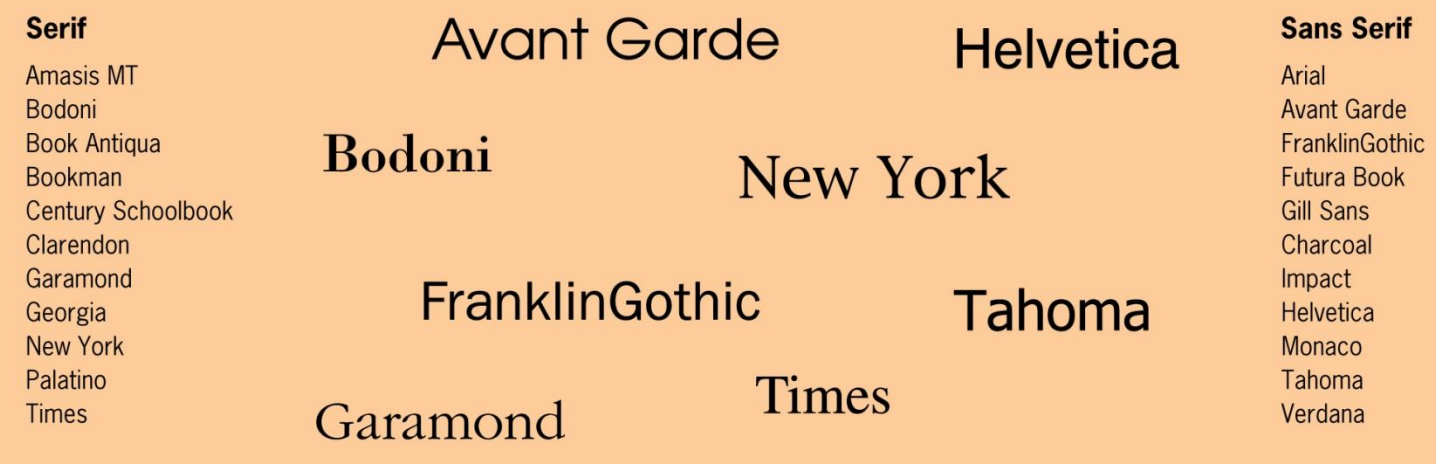

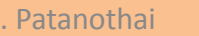

# Legibility

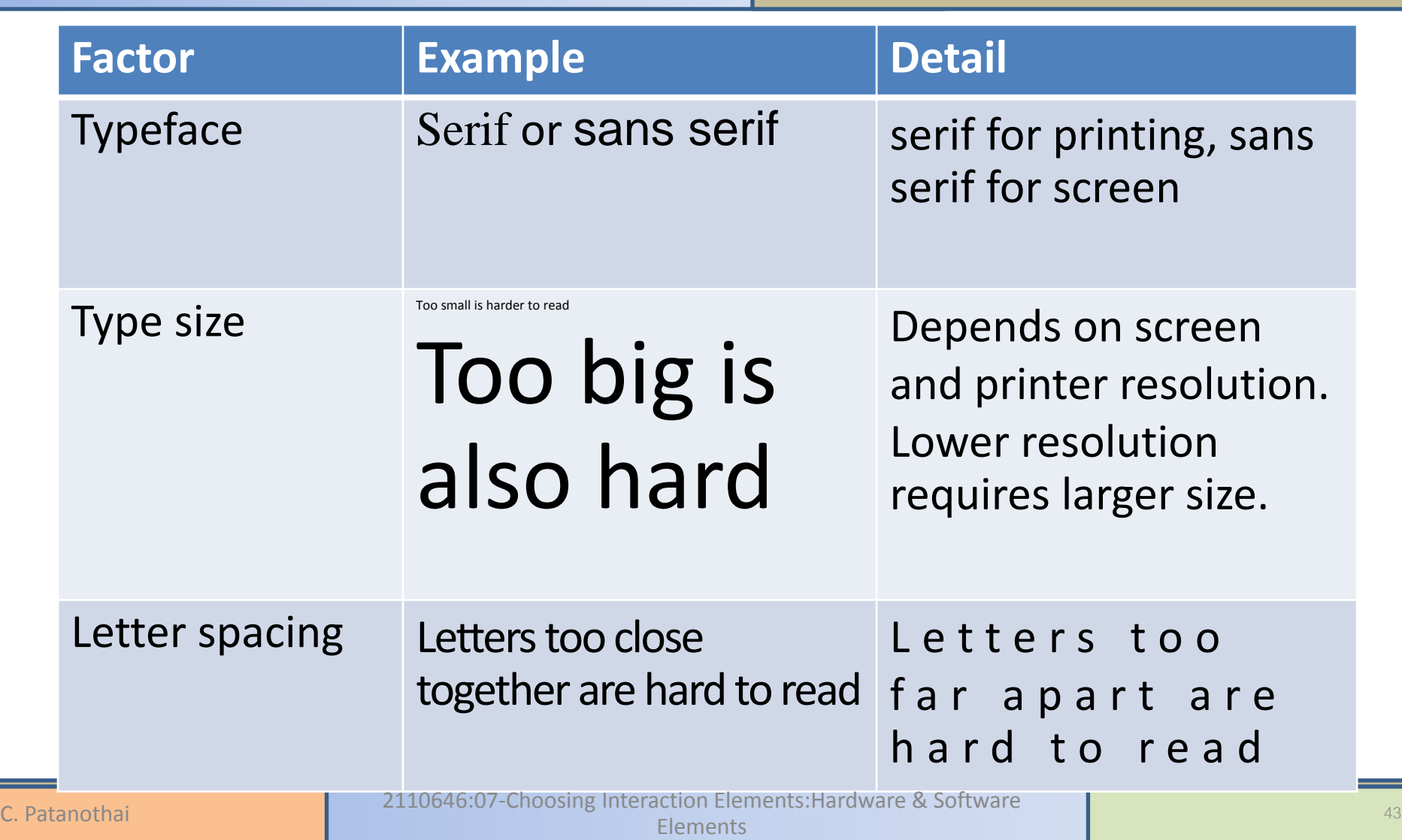

# Legibility

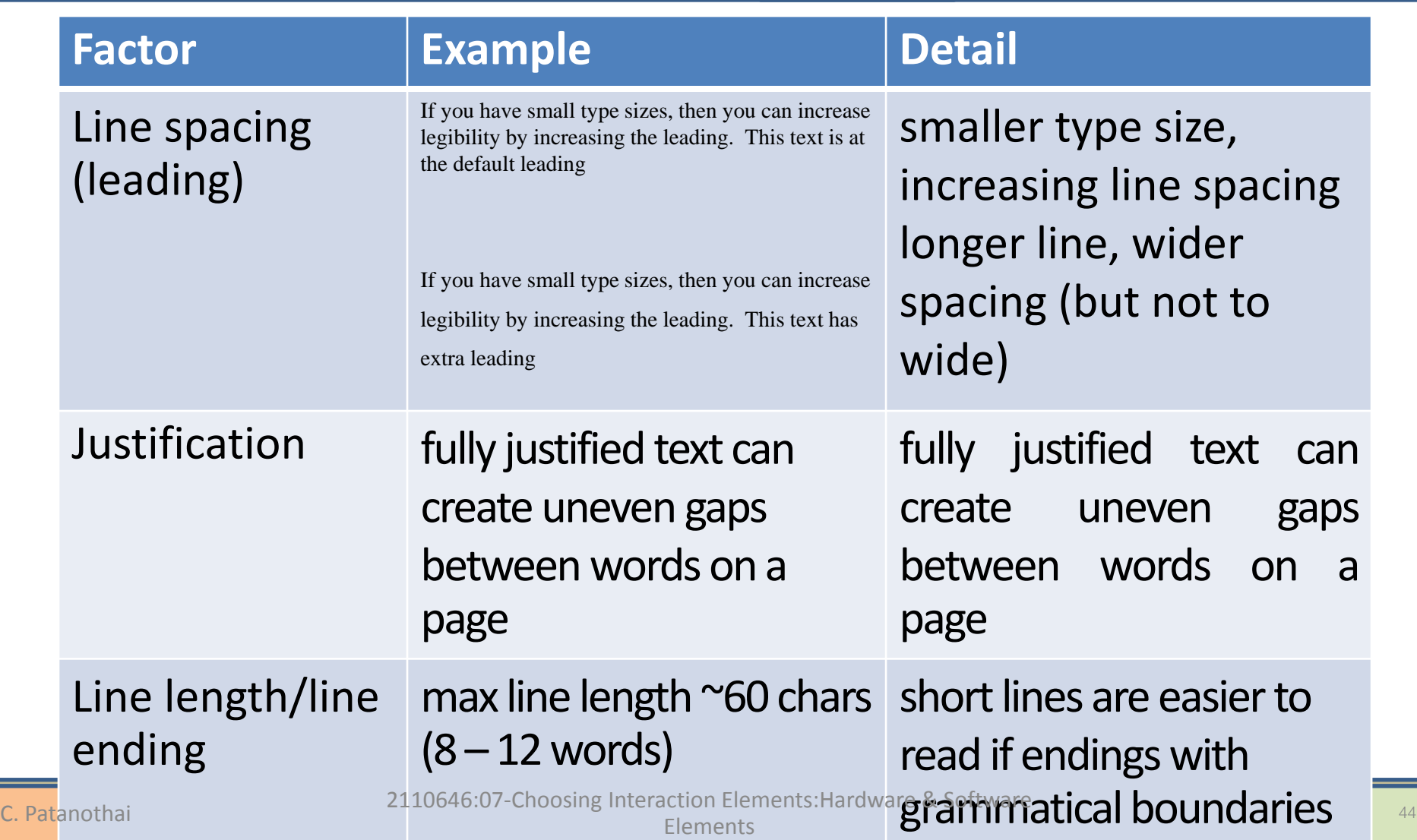

#### Text

- How to Ensure That Your Text Makes Sense
	- choose words and expressions that familiars to the users (speak the user's language)
	- abbreviations

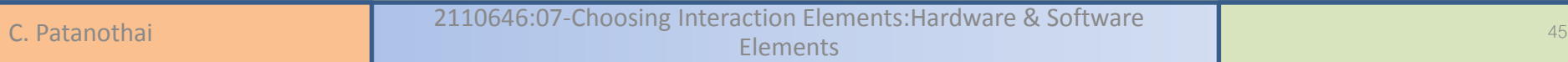

- Draw attention
- Show status
- Make the information clearer
- Make the display more attractive

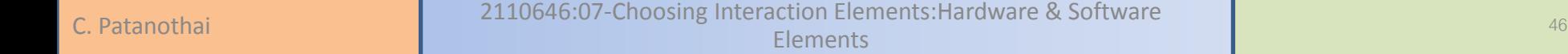

- The Characteristics of Color
	- visible colors
	- variable between computers vs. printers
	- color perception (screen vs. paper)
	- combination of colors

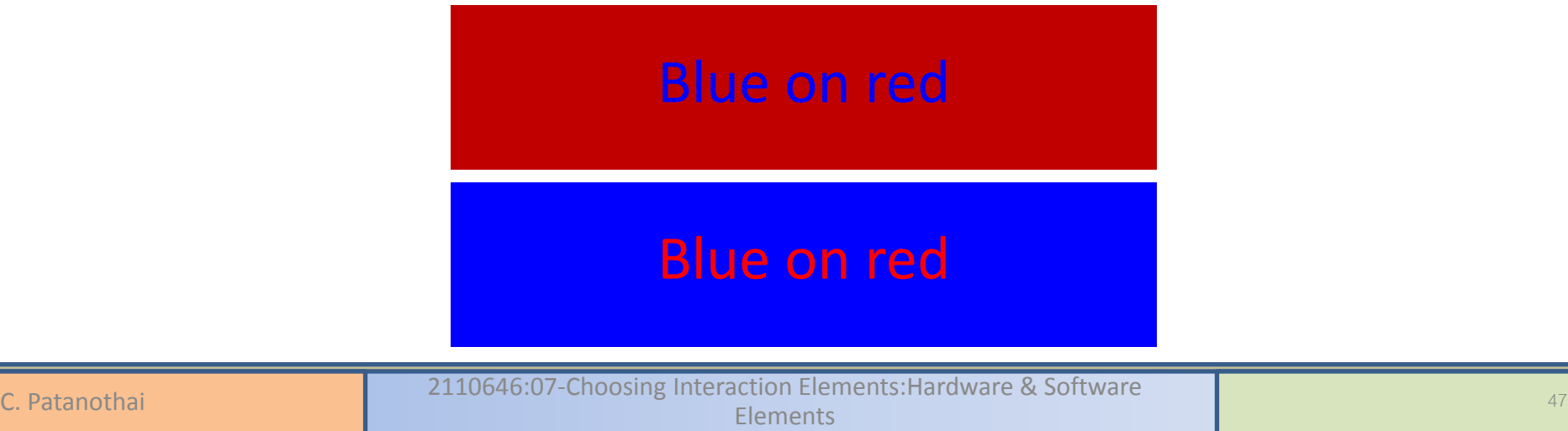

- Choosing Colors with the Right Connotations – culture e.g., red for warning, or for lucky
	- some confusion, red for danger
		- red light indicate that the handbrake is on, but safe to take your foot off the brake pedal.
	- color saturation
		- different age
	- apply the color consistently

### Exercise (5 minutes)

Look at the colors and write down a positive/negative for each color.

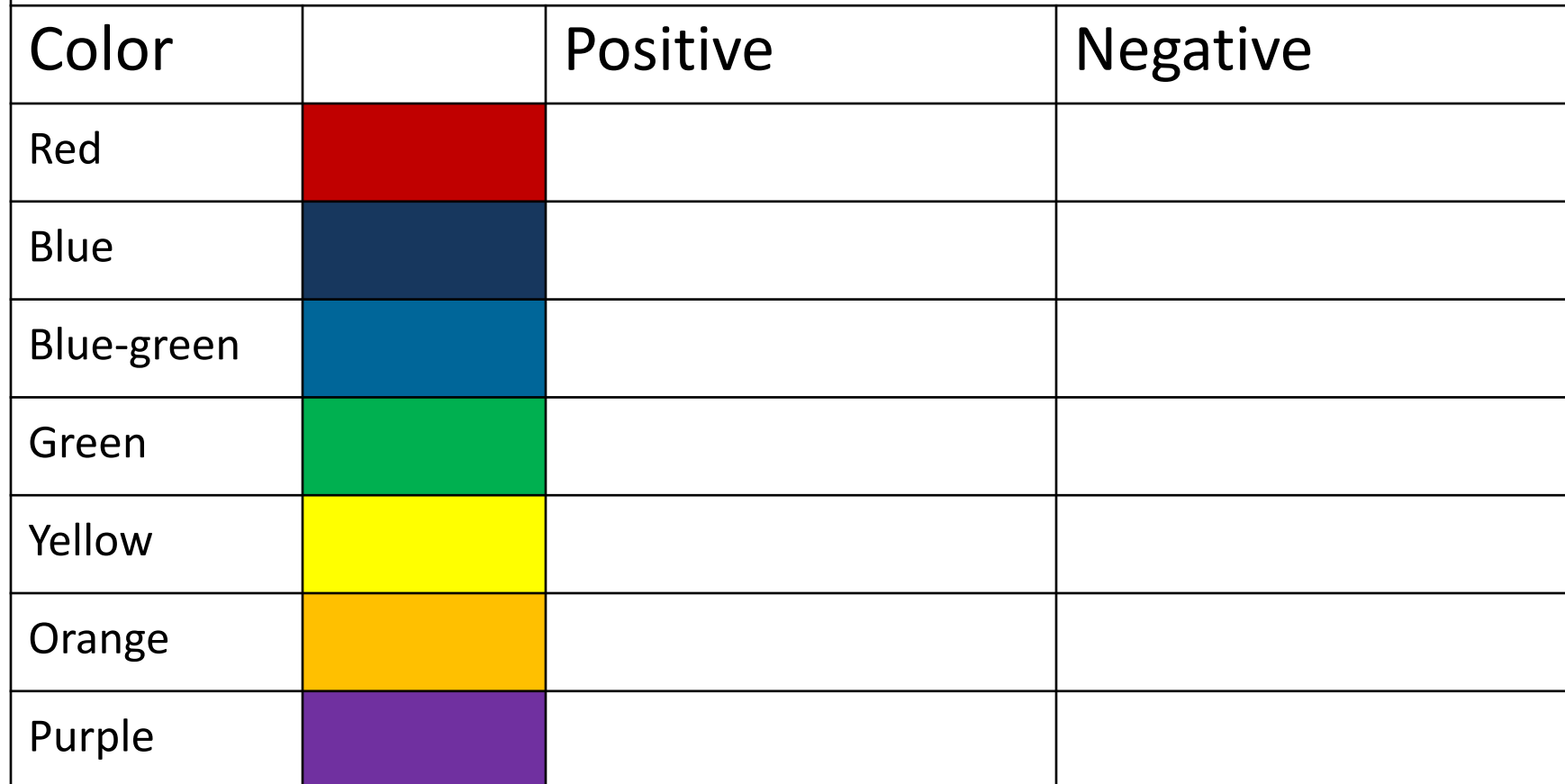

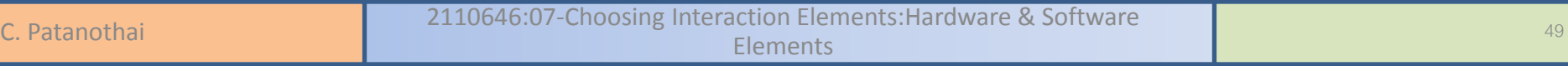

- How to Use Color Effectively
	- brightness
	- number of colors
	- color perception
	- color for reinforcement

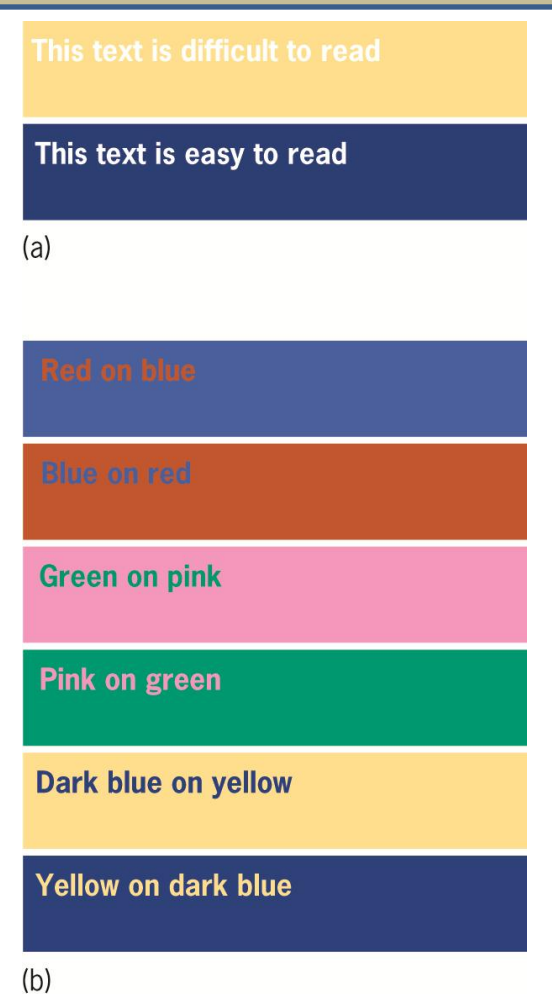

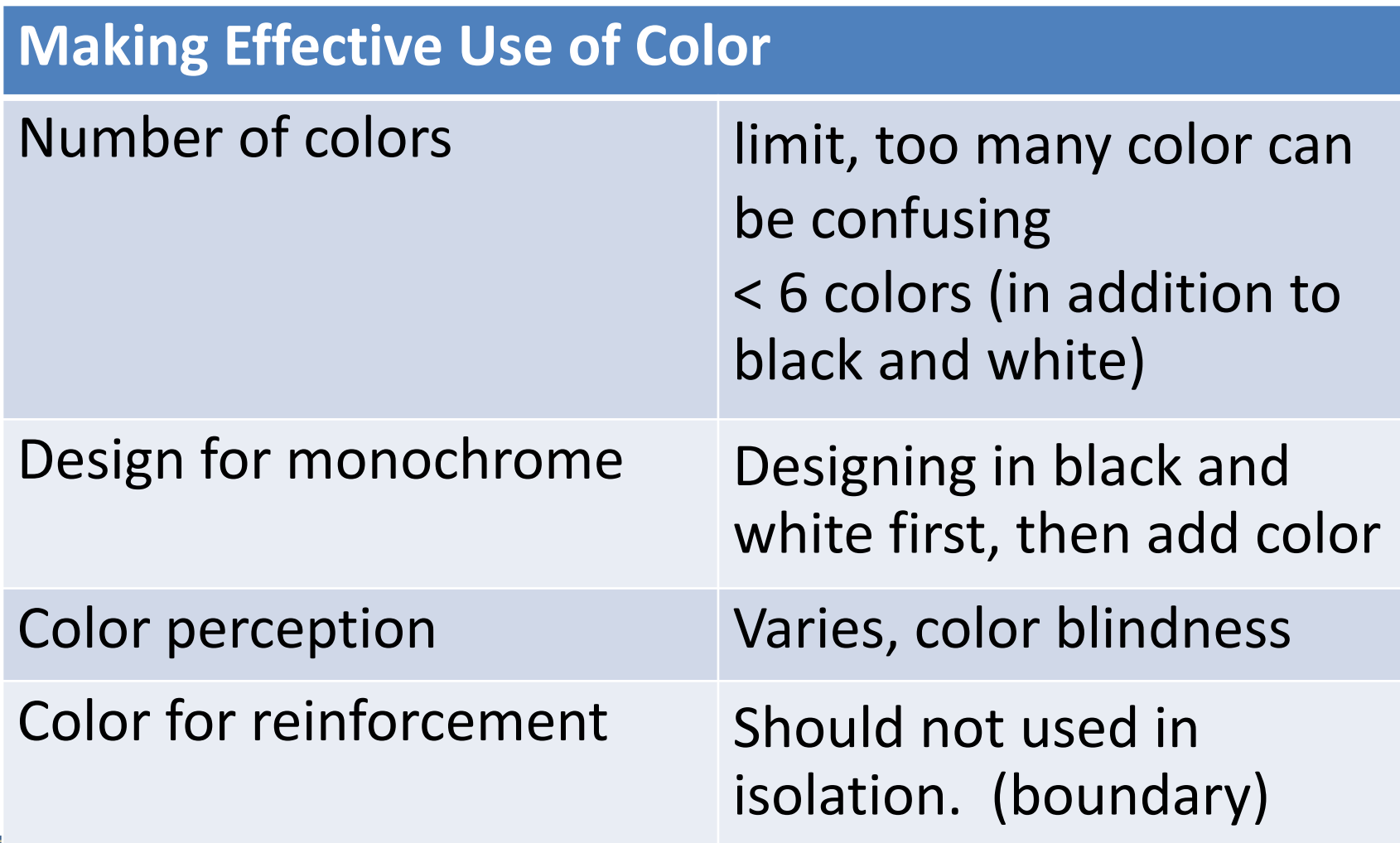

C. Patanothai **2110646:07-Choosing Interaction Elements:Hardware & Software C. Patanothai** 

- Using Color to Represent Information
	- emphasis
	- grouping
	- coding
	- perspective
	- layering

#### Color (emphasis)

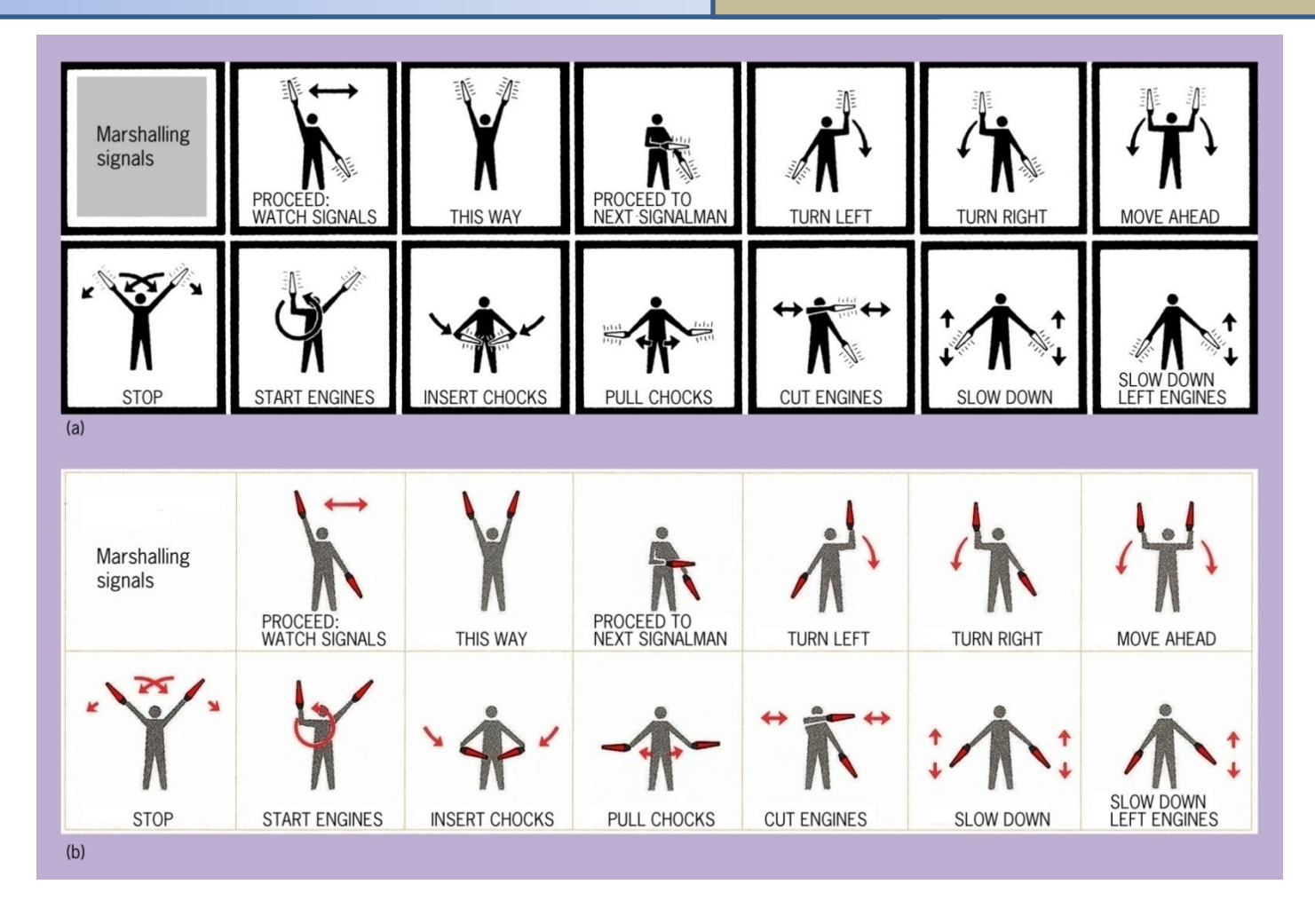

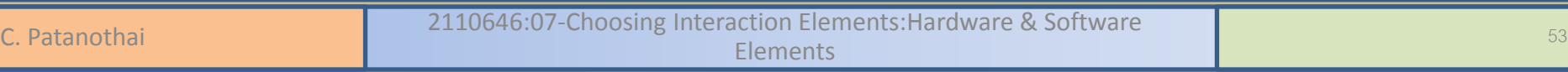

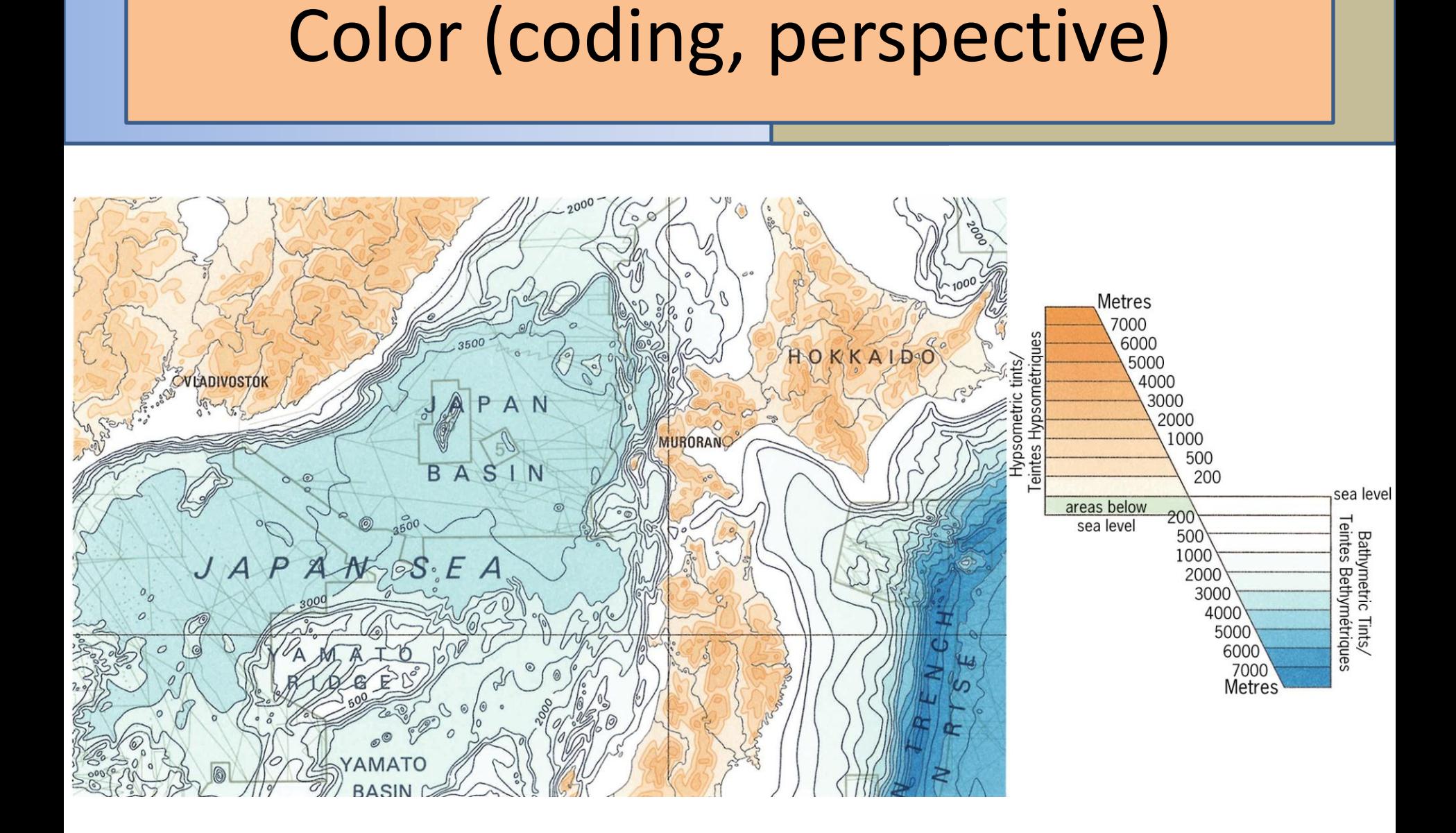

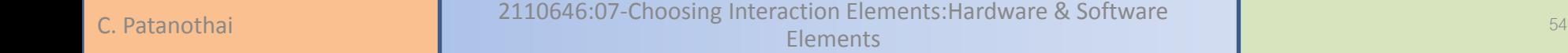

### Images

- Motivate, attract the attention
	- in advertising and marketing
- Communicate information
	- computer-based learning materials
- Help overcome language barriers
	- instruction manuals
- Support interaction
	- screen metaphors and icons

### Images

- Using Images Effectively
	- pictures
		- a picture is worth a thousand words
	- diagrams
		- two-dimensional layout
		- illustrate relationships and processes
	- graphs and charts

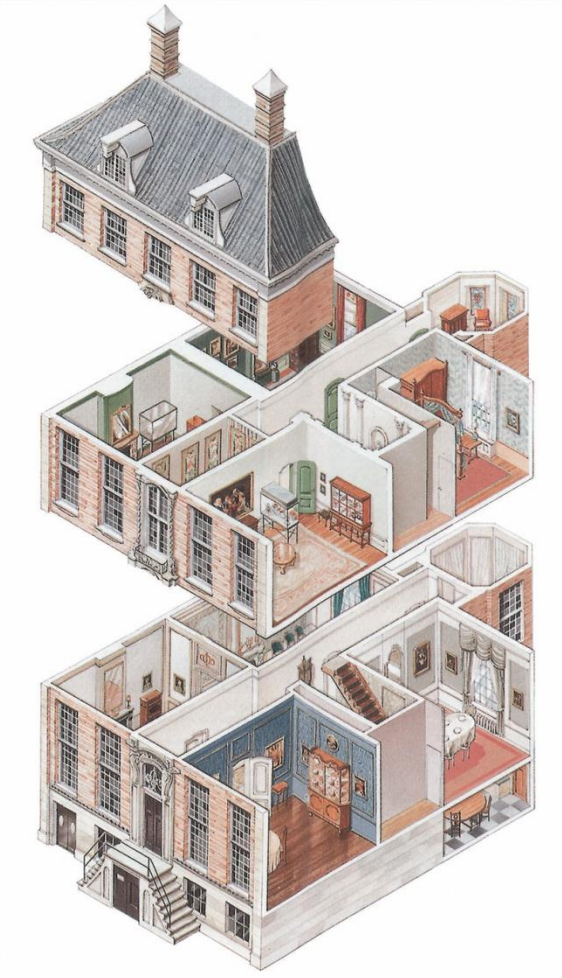

### Images

- Guidelines
	- $-$  choose the most appropriate type of  $\int_{0}^{\frac{5 \text{cate} \cdot \text{phote}}{2}}$
	- $-$  design the image so that it meets the the tasks
	- follow any relevant conventions
	- combining text and images can be eff  $\frac{Area_{\text{total}}}{surface}$
	- $-$  take the user's screen resolution into
	- images, photographs, are very large structure chartes. time for web sites
		- for display only need 72 dpi resolution

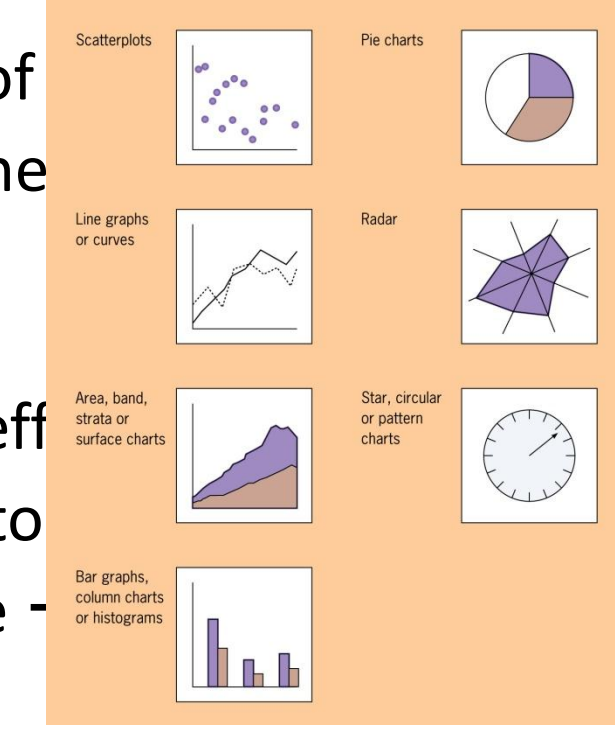

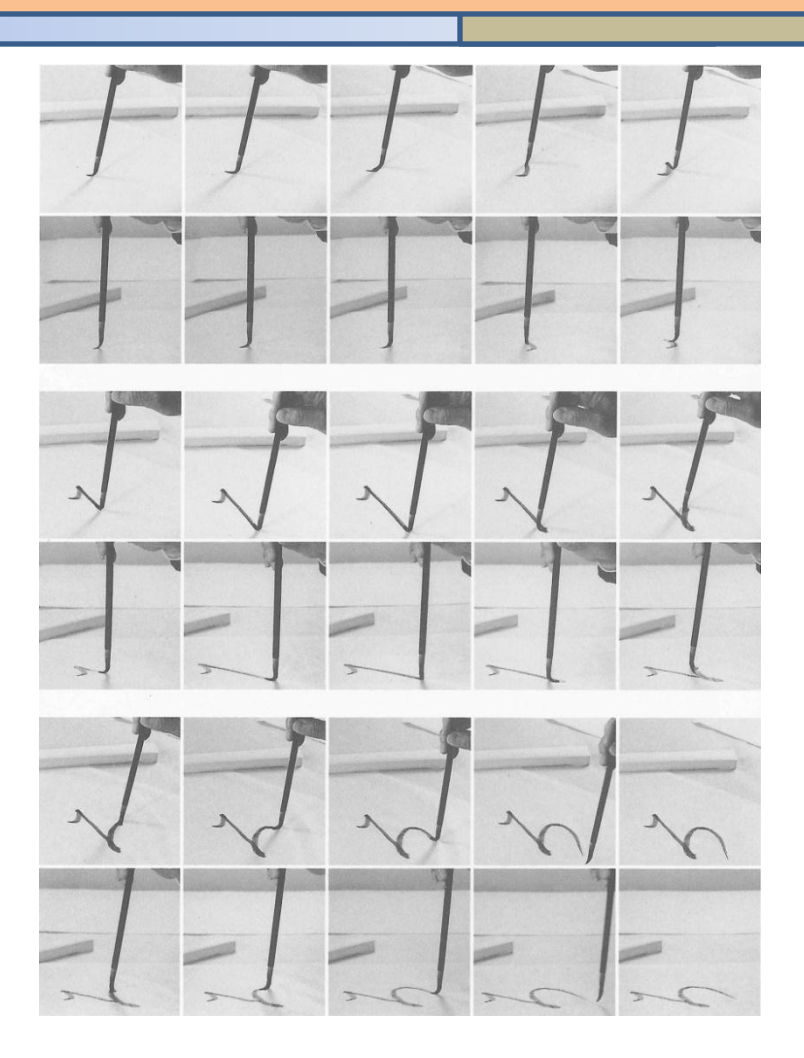

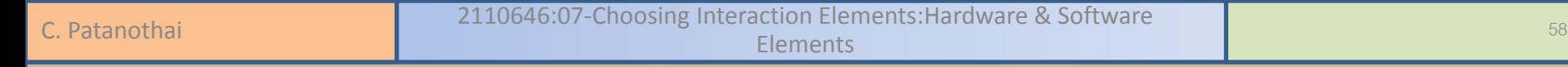

- animation
- some moving images are part of UI
- some are part of the content of the software
- people are used to high-quality moving images (in TV) and expect similar quality in UI
- use with caution!
	- distracting
	- cause sickness
	- hard for visual impair people

- Using Animation Effectively
	- to illustrate movement
	- to provide dynamic feedback
	- to attract attention
	- to show the the computer system is operating

#### Exercise (10 minutes)

• It take a few seconds for mobile phones to connect to the network. This causes some users to become anxious, as they think the mobile phone is not working. Draw an animation to be used on the screen that indicates that the mobile phone is trying to establish the connection.

- Using Video Clips Effectively
	- To convey human behavior and emotions
		- a training package shows an angry customer
	- To show event that users cannot see directly
	- To motivate
	- To provide additional contextual information

## Sound

- when eyes and attention are required to be away from screen
- involving process control
- visual impaired user
- Different types of sound
	- ambient sounds and sound effects
	- music
	- speech

## Sound

- Making Good Use of Sound Effects
	- reinforce the visual component of the UI
		- turning a page on the screen could be accompanied by an appropriate sound
	- confirm the successful completion of an operation
	- attract attention
		- warning sound when error occurs

## Sound

- Using Music Effectively
	- option to turn on/off
- Using Speech Effectively
	- simple
	- short
	- visual channel overloaded
	- message require an immediate response